# **الحصول على المساعدة والاتصال بشرآة Dell**

#### **مصادر المساعدة الذاتية**

يمكنك الحصول على المعلومات والمساعدة حول منتجات Dell والخدمات باستخدام هذه مصادر المساعدة الذاتية التالية والمتوفرة على الإنترنت:

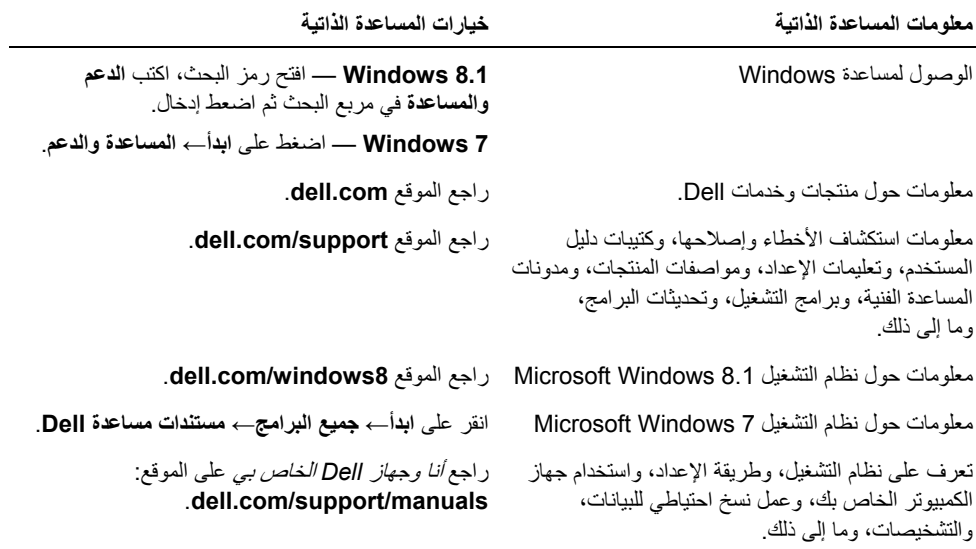

### **الاتصال بشرآة Dell**

للاتصال بشرآة Dell للاستفسار عن المسائل المتعلقة بقسم المبيعات أو الدعم الفني أو خدمة العملاء، راجع .**dell.com/contactdell**

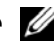

**ملاحظة:** وتختلف حالة التوافر وفقاً للدولة والمنتج، وقد لا تتوافر بعض الخدمات في بلدك.

**ملاحظة:** إذا لم يكن لديك اتصال نشط بالإنترنت، فيمكنك العثور على معلومات الاتصال على فاتورة الشراء أو إيصال الشحن أو الفاتورة أو آتالوج منتج Dell.

# **تحديث نظام الإدخال والإخراج الأساسي (BIOS (**

قد تحتاج إلى تحديث نظام الإدخال والإخراج الأساسي (BIOS) عندما يكون هناك تحديث متاحًا أو بعد إعادة تركيب لوحة النظام. لتحديث نظام الإدخال والإخراج الأساسي (BIOS(:

- **1** ابدأ تشغيل الكمبيوتر.
- .**dell.com/support** إلى اذهب **2**
- **3** إذا آان لديك رمز الخدمة الخاصة بالكمبيوتر، فاآتب رمز الخدمة الخاص بالكمبيوتر وانقر فوق **تقديم**. إذا لم يكن لديك رمز الخدمة الخاص بالكمبيوتر، فانقر فوق **اآتشاف رمز الخدمة** لكي تسمح بالاآتشاف التلقائي لرمز الخدمة الخاصة بالكمبيوتر.

**ملاحظة:** في حالة عدم اآتشاف رمز الخدمة تلقائيًا، فحدد المنتج الخاص بك من ضمن فئات المنتجات.

- **4** انقر فوق **برامج التشغيل والتنزيلات**.
- **5** في القائمة المنسدلة **نظام التشغيل** حدد نظام التشغيل المثبت على الكمبيوتر لديك.
	- **6** انقر فوق **BIOS**) نظام الإدخال والإخراج الأساسي .)
	- **7** انرق فوق **تنزيل الملف** لتنزيل أحدث إصدار من BIOS للكمبيوتر.
		- **8** على الصفحة التالية، حدد **تنزيل ملف واحد** وانقر فوق **متابعة**.
- **9** قم بحفظ الملف وبمجرد اآتمال التنزيل، انتقل إلى المجلد الذي حفظت فيه ملف تحديث BIOS.
- **10** انقر نقرًا مزدوجًا فوق رمز ملف تحديث نظام BIOS واتبع الإرشادات التي تظهر على الشاشة.

**إعادة وضع مسند راحة اليد** 

﴾ [محذير : قبل العمل داخل الكمبيوتر ، قم بقراءة معلومات الأمان الواردة مع جهاز الكمبيوتر واتبع الخطوات الواردة في "قبل العمل داخل الكمبيوتر" في الصفحة 7. وبعد العمل بداخل الكمبيوتر ، اتبع الإرشادات الواردة في "بعد العمل داخل **الكمبيوتر" في الصفحة 9 . للحصول على معلومات إضافية حول أفضل ممارسات الأمان، انظر الصفحة الرئيسية الخاصة بالتوافق مع الإشعارات التنظيمية على العنوان compliance\_regulatory/com.dell.** 

#### **الإجراء**

- **1** قم بتوجيه آبل محرك الأقراص الثابتة عبر دلائل التوجيه الموجودة على مجموعة مسند اليد.
- **2** حرك آبل لوحة USB في مزلاج الموصل واضغط على المزلاج لتوصيل آبل لوحة USB بمجموعة مسند راحة اليد.

#### **المتطلبات اللاحقة**

- **1** أعد ترآيب منفذ مهايئ التيار. انظر "إعادة وضع منفذ مهايئ التيار" في الصفحة .56
	- **2** أعد تركيب لوحة النظام. انظر "إعادة تركيب لوحة النظام" في الصفحة 48.
	- **3** أعد وضع مجموعة الشاشة. انظر "إعادة وضع مجموعة الشاشة" في الصفحة .53
	- **4** أعد ترآيب مكبرات الصوت. انظر "إعادة وضع مكبرات الصوت" في الصفحة 43
- 5 قم بإعادة تركيب مجموعة التبريد. انظر "إعادة تركيب مجموعة التبريد" في الصفحة 37.
	- **6** أعد ترآيب لوحة USB. انظر "إعادة وضع لوحة USB "في الصفحة 40
- **7** أعد ترآيب مجموعة بطاقة card-mini اللاسلكية. انظر "إعادة ترآيب بطاقة لاسلكية" في الصفحة .34
	- **8** أعد وضع غطاء القاعدة. انظر "إعادة وضع غطاء القاعدة" في الصفحة .29
	- **9** أعد وضع لوحة المفاتيح. انظر "إعادة وضع لوحة المفاتيح" في الصفحة .25
- **10** اتبع الإرشادات من الخطوة 3 إلى الخطوة 5 في "إعادة وضع محرك (محرآات) الأقراص الثابتة" في الصفحة .21
	- **11** اتبع الإرشادات من الخطوة 4 إلى الخطوة 6 في "إعادة ترآيب محرك الأقراص الضوئية" في الصفحة .18
		- **12** أعد ترآيب وحدات الذاآرة. انظر "إعادة وضع وحدة (وحدات) الذاآرة" في الصفحة .15
			- **13** أعد وضع البطارية. انظر "إعادة وضع البطارية" في الصفحة .12

#### **الإجراء**

- **1** لاحظ توجيه آبل الهوائي، وقم بإزالة آبل محرك الأقراص الثابتة من أدلة التوجيه الموجودة في مسند راحة اليد.
	- **2** قم بإزالة آبل لوحة USB من مسند راحة اليد.

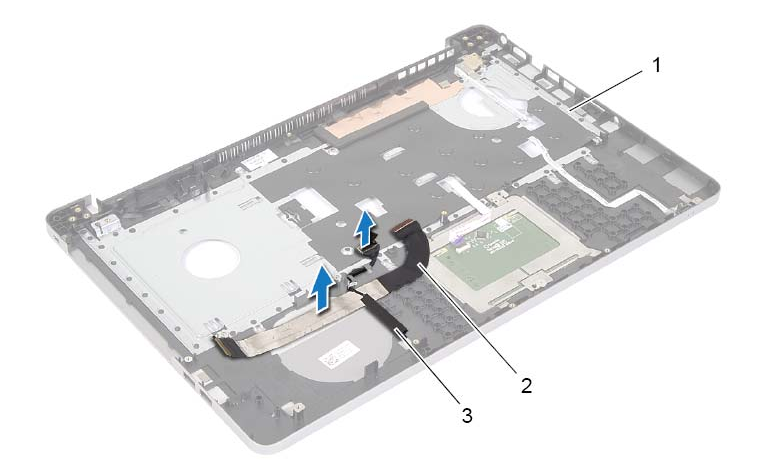

- 1 مسند راحة اليد 2 آبل لوحة USB
	- 3 آابل محرك الأقراص الثابتة

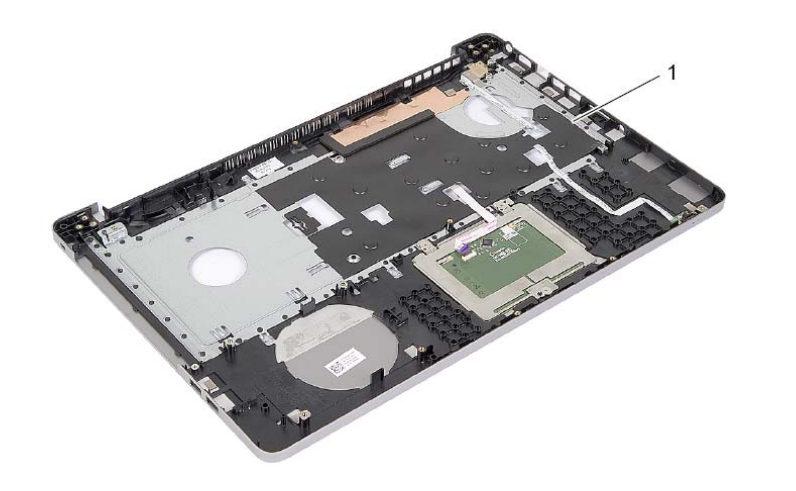

1 مسند راحة اليد

### **إزالة مسند راحة اليد**

\// تحذير : قبل أن تبدأ العمل بداخل الكمبيوتر ، يرجى قراءة معلومات الأمان الواردة مع جهاز الكمبيوتر واتبع الخطوات الواردة في "قبل العمل داخل الكمبيوتر" في الصفحة 7. ويعد العمل بداخل الكمبيوتر، اتبع الإرشادات الواردة في "بعد العمل داخل الكمبيوتر" في الصفحة 9. للحصول على معلومات إضافية حول أفضل ممارسات الأمان، انظر الصفحة **الرئيسية الخاصة بالتوافق مع الإشعارات التنظيمية على العنوان compliance\_regulatory/com.dell.** 

#### **المتطلبات الأساسية**

- **1** قم بإزالة البطارية. انظر "إزالة البطارية" في الصفحة .10  **2** أخرج وحدات الذاآرة. انظر "إزالة وحدة (وحدات) الذاآرة" في الصفحة 13  **3** اتبع الإرشادات من الخطوة 1 إلى الخطوة 3 في "إزالة محرك الأقراص الضوئية" في الصفحة .16  **4** اتبع الإرشادات من الخطوة 1 إلى الخطوة 3 في "إزالة محرك الأقراص الثابتة" في الصفحة .19  **5** قم بإزالة لوحة المفاتيح. انظر "إزالة لوحة المفاتيح" في الصفحة .22  **6** قم بإزالة غطاء القاعدة. انظر "إزالة غطاء القاعدة" في الصفحة 26  **7** أخرج البطاقة اللاسلكية. انظر "إزالة البطاقة اللاسلكية" في الصفحة .32  **8** قم بإزالة لوحة USB. انظر "إزالة لوحة USB "في الصفحة .38  **9** قم بإزالة مجموعة التبريد. انظر "إزالة مجموعة التبريد" في الصفحة .35  **10** قم بإزالة مكبرات الصوت. انظر "إزالة مكبرات الصوت" في الصفحة .41  **11** قم بإزالة مجموعة الشاشة. انظر "إزالة مجموعة الشاشة" في الصفحة .50
	- **12** قم بإزالة لوحة النظام. انظر "إزالة لوحة النظام" في الصفحة .44
	- **13** قم بإزالة منفذ مهايئ التيار. انظر "إزالة منفذ مهايئ التيار" في الصفحة .54

## **إعادة وضع منفذ مهايئ التيار**

\// تحذير : قبل أن تبدأ العمل بداخل الكمبيوتر ، يرجى قراءة معلومات الأمان الواردة مع جهاز الكمبيوتر واتبع الخطوات الواردة في "قبل العمل داخل الكمبيوتر" في الصفحة 7. ويعد العمل بداخل الكمبيوتر، اتبع الإرشادات الواردة في "بعد العمل داخل الكمبيوتر" في الصفحة 9. للحصول على معلومات إضافية حول أفضل ممارسات الأمان، انظر الصفحة **الرئيسية الخاصة بالتوافق مع الإشعارات التنظيمية على العنوان compliance\_regulatory/com.dell.** 

#### **الإجراء**

- **1** قم بإزاحة منفذ مهايئ التيار إلى مكانه.
- **2** أعد تركيب المسمار الذي يثبت منفذ مهايئ الطاقة بقاعدة الكمبيوتر .
- **3** قم بتوجيه آبل منفذ مهايئ التيار عبر أدلة التوجيه الموجودة على قاعدة الكمبيوتر.

#### **المتطلبات اللاحقة**

- **1** أعد وضع مجموعة الشاشة. انظر "إعادة وضع مجموعة الشاشة" في الصفحة .53  **2** أعد ترآيب لوحة النظام. انظر "إعادة ترآيب لوحة النظام" في الصفحة .48  **3** أعد وضع بطاقة card-mini اللاسلكية. انظر "إعادة ترآيب بطاقة لاسلكية" في الصفحة .34  **4** أعد وضع لوحة المفاتيح. انظر "إعادة وضع لوحة المفاتيح" في الصفحة .25  **5** أعد وضع غطاء القاعدة. انظر "إعادة وضع غطاء القاعدة" في الصفحة .29  **6** أعد وضع مجموعة محرك الأقراص الضوئية. انظر "إعادة ترآيب محرك الأقراص الضوئية" في الصفحة .18  **7** أعد وضع مجموعة محرك الأقراص الثابتة. انظر "إعادة وضع محرك (محرآات) الأقراص الثابتة" في الصفحة .21
	- - **8** أعد وضع البطارية. انظر "إعادة وضع البطارية" في الصفحة .12

- **1** حرر آبل منفذ مهايئ التيار من دلائل التوجيه الموجودة في قاعدة الكمبيوتر.
	- **2** قم بإزالة المسمار المثبت لمنفذ مهايئ التيار بالقاعدة.
	- **3** ارفع منفذ مهايئ التيار مع الكبل الخاص به بعيدًا عن قاعدة الكمبيوتر.

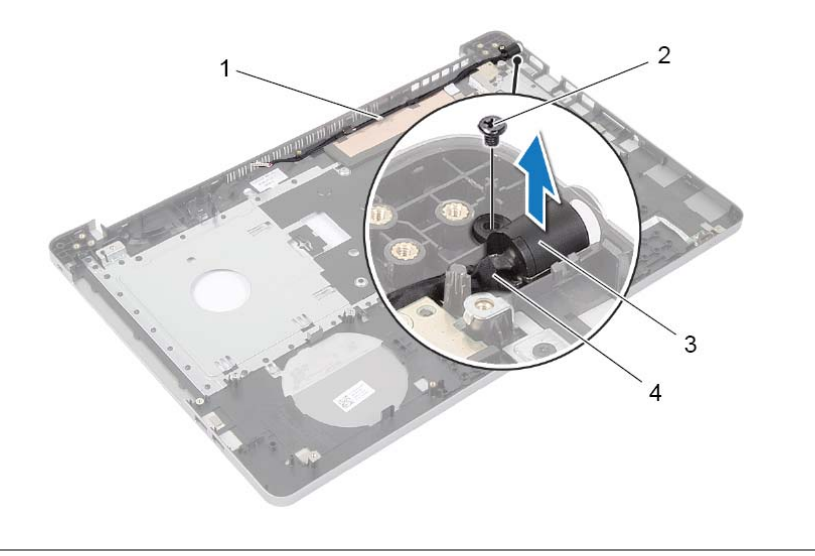

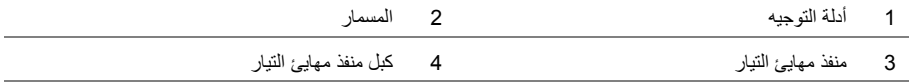

### **إزالة منفذ مهايئ التيار**

\إ/ تحذير : قبل أن تبدأ العمل بداخل الكمبيوتر ، يرجى قراءة معلومات الأمان الواردة مع جهاز الكمبيوتر واتبع الخطوات الواردة في "قبل العمل داخل الكمبيوتر" في الصفحة 7. ويعد العمل بداخل الكمبيوتر، اتبع الإرشادات الواردة في "بعد العملّ داخل الكمبيوتر" في الصفحة 9. للحصول على معلومات إضافية حول أفضل ممارسات الأمان، انظر الصفحة **الرئيسية الخاصة بالتوافق مع الإشعارات التنظيمية على العنوان compliance\_regulatory/com.dell.** 

#### **المتطلبات الأساسية**

- **1** قم بإزالة البطارية. انظر "إزالة البطارية" في الصفحة .10
- **2** قم بإزالة مجموعة محرك الأقراص الضوئية. انظر "إزالة محرك الأقراص الضوئية" في الصفحة .16
	- **3** قم بإزالة مجموعة محرك الأقراص الثابتة. انظر "إزالة محرك الأقراص الثابتة" في الصفحة .19
		- **4** قم بإزالة غطاء القاعدة. انظر "إزالة غطاء القاعدة" في الصفحة .26
		- **5** قم بإزالة لوحة المفاتيح. انظر "إزالة لوحة المفاتيح" في الصفحة .22
		- **6** أخرج بطاقة card-mini اللاسلكية. انظر "إزالة البطاقة اللاسلكية" في الصفحة .32
			- **7** قم بإزالة مجموعة الشاشة. انظر "إزالة مجموعة الشاشة" في الصفحة .50
				- **8** قم بإزالة لوحة النظام. انظر "إزالة لوحة النظام" في الصفحة .44

# **إعادة وضع مجموعة الشاشة**

\// تحذير : قبل أن تبدأ العمل بداخل الكمبيوتر ، يرجى قراءة معلومات الأمان الواردة مع جهاز الكمبيوتر واتبع الخطوات الواردة في "قبل العمل داخل الكمبيوتر" في الصفحة 7. ويعد العمل بداخل الكمبيوتر، اتبع الإرشادات الواردة في "بعد العمل داخل الكمبيوتر" في الصفحة 9. للحصول على معلومات إضافية حول أفضل ممارسات الأمان، انظر الصفحة **الرئيسية الخاصة بالتوافق مع الإشعارات التنظيمية على العنوان compliance\_regulatory/com.dell.** 

#### **الإجراء**

- **1** ضع مسند راحة اليد على حافة المنضدة واجعل مكبرات الصوت بعيدة عن الحافة.
- **2** قم بمحاذاة فتحات المسامير الموجودة على مجموعة مسند راحة اليد مع فتحات المسامير الموجودة على مفصلات الشاشة، واضغط على مفصلات الشاشة لتقترب من مجموعة مسند راحة اليد.
	- **3** أعد ترآيب المسامير اللولبية التي تثبت مفاصل الشاشة بمجموعة مسند راحة اليد.
	- **4** قم بتوجيه آبلات الكاميرا والهوائي عبر أدلة التوجيه الموجودة على مجموعة مسند راحة اليد.

#### **المتطلبات اللاحقة**

- 1 أعد تركيب لوحة النظام. انظر "إعادة تركيب لوحة النظام" في الصفحة 48.
- **2** قم بإعادة ترآيب مجموعة التبريد. انظر "إعادة ترآيب مجموعة التبريد" في الصفحة .37
- 3 أعد تركيب مجموعة بطاقة mini-card اللاسلكية. انظر "إعادة تركيب بطاقة لاسلكية" في الصفحة 34.
	- **4** أعد وضع غطاء القاعدة. انظر "إعادة وضع غطاء القاعدة" في الصفحة .29
	- **5** أعد وضع لوحة المفاتيح. انظر "إعادة وضع لوحة المفاتيح" في الصفحة .25
- **6** اتبع الإرشادات من الخطوة 3 إلى الخطوة 5 في "إعادة وضع محرك (محرآات) الأقراص الثابتة" في الصفحة .21
	- **7** اتبع الإرشادات من الخطوة 4 إلى الخطوة 6 في "إعادة ترآيب محرك الأقراص الضوئية" في الصفحة .18
		- **8** أعد تركيب وحدات الذاكرة. انظر "إعادة وضع وحدة (وحدات) الذاكرة" في الصفحة 15.
			- **9** أعد وضع البطارية. انظر "إعادة وضع البطارية" في الصفحة .12

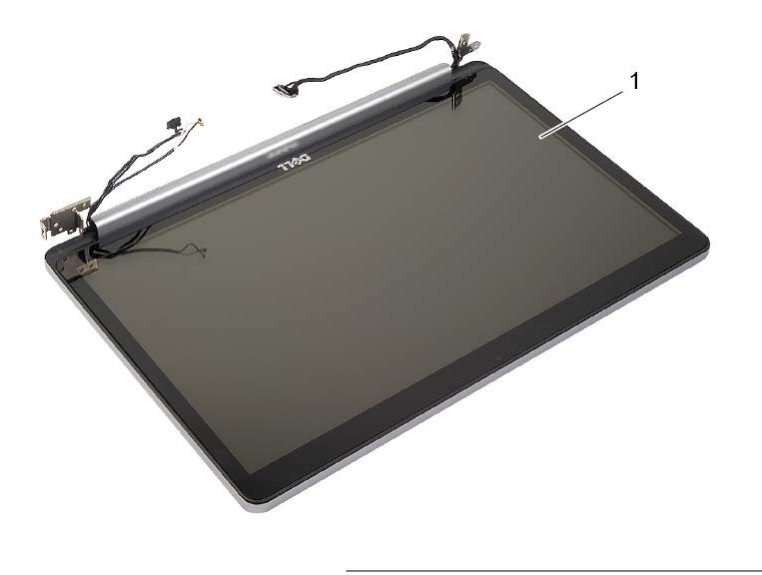

1 مجموعة الشاشة

- **3** ضع الكمبيوتر على حافة المنضدة بها مسند لراحة اليد على المنضدة حتى يتم بسط مجموعة الشاشة على حافة المنضدة وتكون مفصلات الشاشة مواجهة للأعلى.
	- **4** قم بإزالة المسامير التي تثبت مفاصل الشاشة بمجموعة مسند راحة اليد.

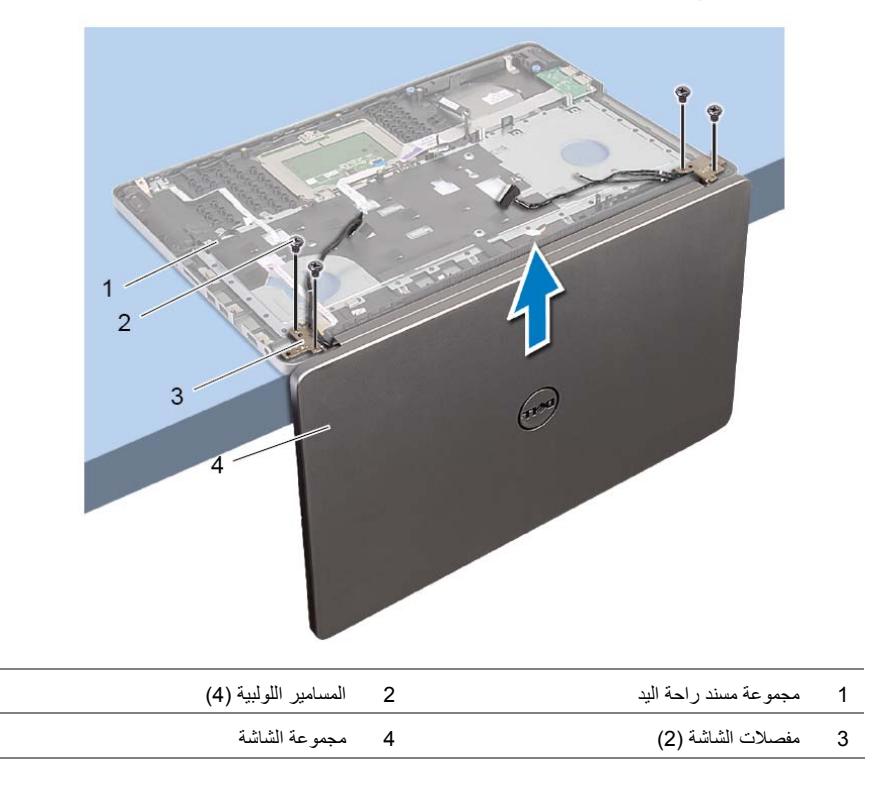

\// تحذير : قبل أن تبدأ العمل بداخل الكمبيوتر ، يرجى قراءة معلومات الأمان الواردة مع جهاز الكمبيوتر واتبع الخطوات الواردة في "قبل العمل داخل الكمبيوتر" في الصفحة 7. ويعد العمل بداخل الكمبيوتر، اتبع الإرشادات الواردة في "بعد العمل داخل الكمبيوتر" في الصفحة 9. للحصول على معلومات إضافية حول أفضل ممارسات الأمان، انظر الصفحة **الرئيسية الخاصة بالتوافق مع الإشعارات التنظيمية على العنوان compliance\_regulatory/com.dell.** 

#### **المتطلبات الأساسية**

- **1** قم بإزالة البطارية. انظر "إزالة البطارية" في الصفحة .10  **2** أخرج وحدات الذاآرة. انظر "إزالة وحدة (وحدات) الذاآرة" في الصفحة .13  **3** قم بإزالة لوحة المفاتيح. انظر "إزالة لوحة المفاتيح" في الصفحة .22  **4** قم بإزالة غطاء القاعدة. انظر "إزالة غطاء القاعدة" في الصفحة .26  **5** اتبع الإرشادات من الخطوة 1 إلى الخطوة 3 في "إزالة محرك الأقراص الضوئية" في الصفحة .16  **6** اتبع الإرشادات من الخطوة 1 إلى الخطوة 3 في "إزالة محرك الأقراص الثابتة" في الصفحة .19  **7** أزل بطاقة card-mini اللاسلكية انظر "إزالة البطاقة اللاسلكية" في الصفحة .32
	- **8** قم بإزالة مجموعة التبريد. انظر "إزالة مجموعة التبريد" في الصفحة .35
		- **9** قم بإزالة لوحة النظام. انظر "إزالة لوحة النظام" في الصفحة .44

- **1** لاحظ توجيه آبل الكاميرا والهوائي، ثم قم بإزالتها من دلائل التوجيه الموجودة على مجموعة مسند راحة اليد.
	- **2** افتح الشاشة بزاوية 90 درجة.

#### **المتطلبات اللاحقة**

- **1** قم بإعادة ترآيب مجموعة التبريد. انظر "إعادة ترآيب مجموعة التبريد" في الصفحة .37
	- **2** أعد وضع البطاقة اللاسلكية. انظر "إعادة ترآيب بطاقة لاسلكية" في الصفحة .34
		- **3** أعد وضع غطاء القاعدة. انظر "إعادة وضع غطاء القاعدة" في الصفحة .29
		- **4** أعد وضع لوحة المفاتيح. انظر "إعادة وضع لوحة المفاتيح" في الصفحة .25
- **5** اتبع الإرشادات من الخطوة 3 إلى الخطوة 5 في "إعادة وضع محرك (محرآات) الأقراص الثابتة" في الصفحة .21
	- **6** اتبع الإرشادات من الخطوة 4 إلى الخطوة 6 في "إعادة ترآيب محرك الأقراص الضوئية" في الصفحة .18
		- 7 أعد تركيب وحدات الذاكرة. انظر "إعادة وضع وحدة (وحدات) الذاكرة" في الصفحة 15.
			- **8** أعد وضع البطارية. انظر "إعادة وضع البطارية" في الصفحة .12

### **إدخال رمز الخدمة في BIOS**

- **1** قم بتشغيل (أو إعادة تشغيل) الكمبيوتر.
- **2** اضغط على الزر 2F عند عرض شعار DELL للدخول إلى برنامج إعداد BIOS.
- **3** انتقل إلى علامة التبويب **Main**) الرئيسية ) وأدخل "رمز الصيانة" في الحقل **Input Tag Service**  (إدراج بيانات رمز الصيانة .)

### **إعادة ترآيب لوحة النظام**

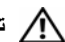

A/ تحذير : قبل أن تبدأ العمل بداخل الكمبيوتر ، يرجى قراءة معلومات الأمان الواردة مع جهاز الكمبيوتر واتبع الخطوات الواردة في "قبل العمل داخل الكمبيوتر" في الصفحة 7. ويعد العمل بداخل الكمبيوتر ، اتبع الإرشادات الواردة في "بعد العمل داخل الكمبيوتر" في الصفحة 9. للحصول على معلومات إضافية حول أفضل ممارسات الأمان، انظر الصفحة **الرئيسية الخاصة بالتوافق مع الإشعارات التنظيمية على العنوان compliance\_regulatory/com.dell.** 

**ملاحظة:** تم تخزين رمز الخدمة الخاص بجهاز الكمبيوتر لديك في لوحة النظام. يجب عليك إدخال "رمز الخدمة" أثناء عملية إعداد النظام بعد إعادة تركيب لوحة النظام.

- **1** قم بمحاذاة الفتحات الموجودة على لوحة النظام داخل المنافذ الموجودة على لوحة الكمبيوتر وضع لوحة النظام على قاعدة الكمبيوتر.
	- **2** قم بمحازاة فتحة المسمار الموجود في لوحة النظام مع فتحة المسمار الموجود في قاعدة الكمبيوتر.
		- 3 أعد تر كيب المسمار الذي يثبت لوحة النظام بقاعدة الكمبيوتر .
			- **4** صل آبل الكاميرا بلوحة النظام.
			- **5** قم بتوصيل آبل منفذ مهايئ التيار بلوحة النظام.
			- **6** صل آبل محرك الأقراص الثابتة بموصل القرص الثابت.
				- **7** قم بتوصيل آبل مكبر الصوت إلى لوحة النظام.
		- **8** أدخل آبل لوحة USB في موصل لوحة USB واضغط على المزلاج لتثبيت الكبل.
			- **9** اقلب الكمبيوتر.
			- **10** قم بتوصيل آبل زر التيار بقاعدة الكمبيوتر.
			- **11** قم بتوصيل آبل لوحة اللمس بقاعدة الكمبيوتر.
			- **12** قم بتوصيل آبل مؤشر الحالة بقاعدة الكمبيوتر.

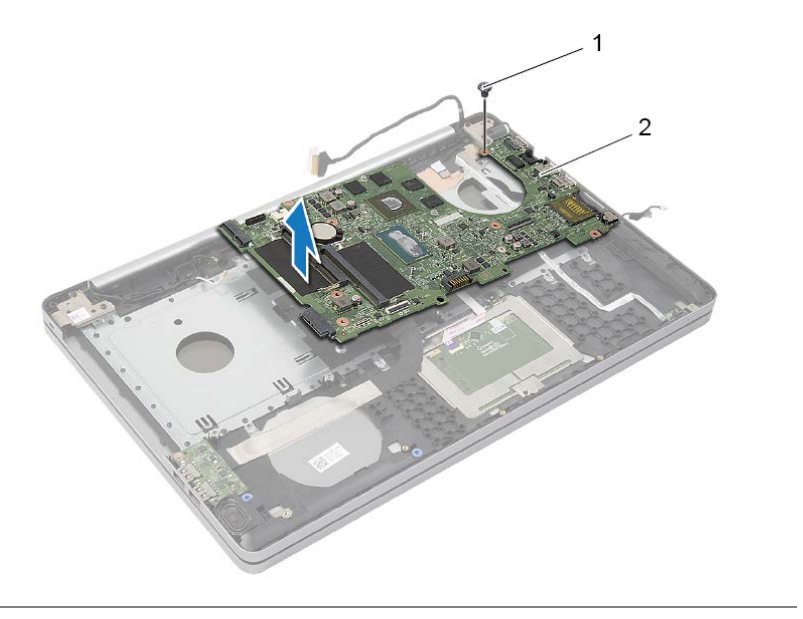

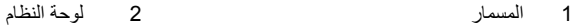

#### **5** اقلب الكمبيوتر.

- **6** ارفع مزلاج الموصل استخداموب لسان السحب، افصل آبل لوحة USB عن لوحة النظام.
	- **7** افصل آابل مكبر الصوت عن لوحة النظام.
	- **8** افصل آبل محرك الأقراص الثابتة عن لوحة النظام.
		- **9** افصل آبل منفذ مهايئ التيار من لوحة النظام.
			- **10** افصل آابل الكاميرا عن لوحة النظام.

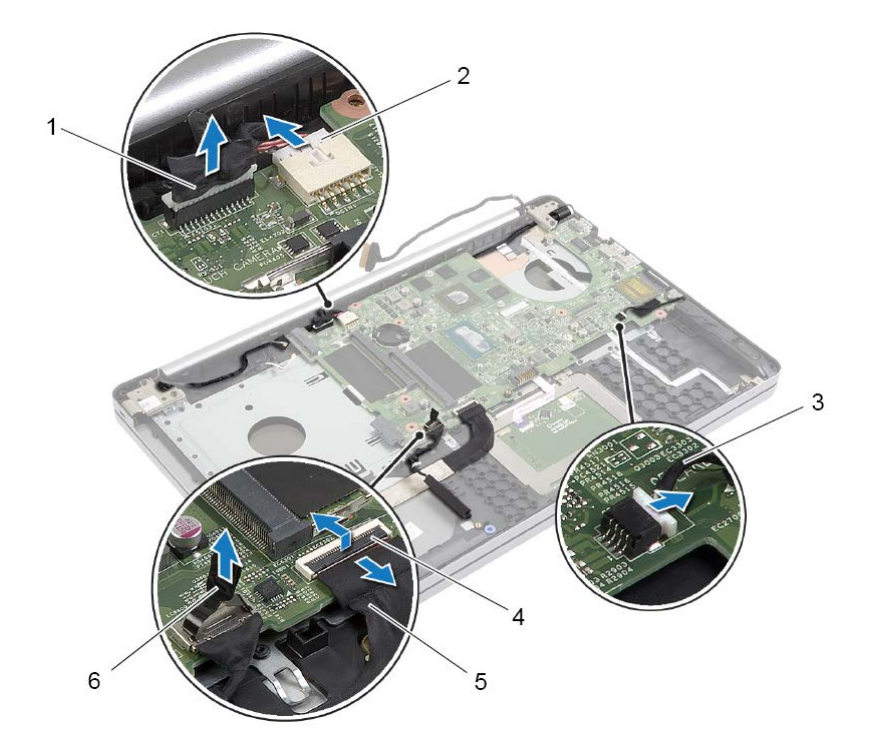

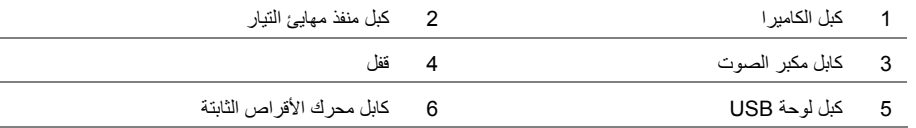

- **11** قم بفك المسمار اللولبي الذي يثبت لوحة النظام بقاعدة الكمبيوتر.
- **12** ارفع لوحة النظام بزاوية 45 درجة وحرر منافذ لوحة النظام من الفتحات الموجودة على قاعدة الكمبيوتر.

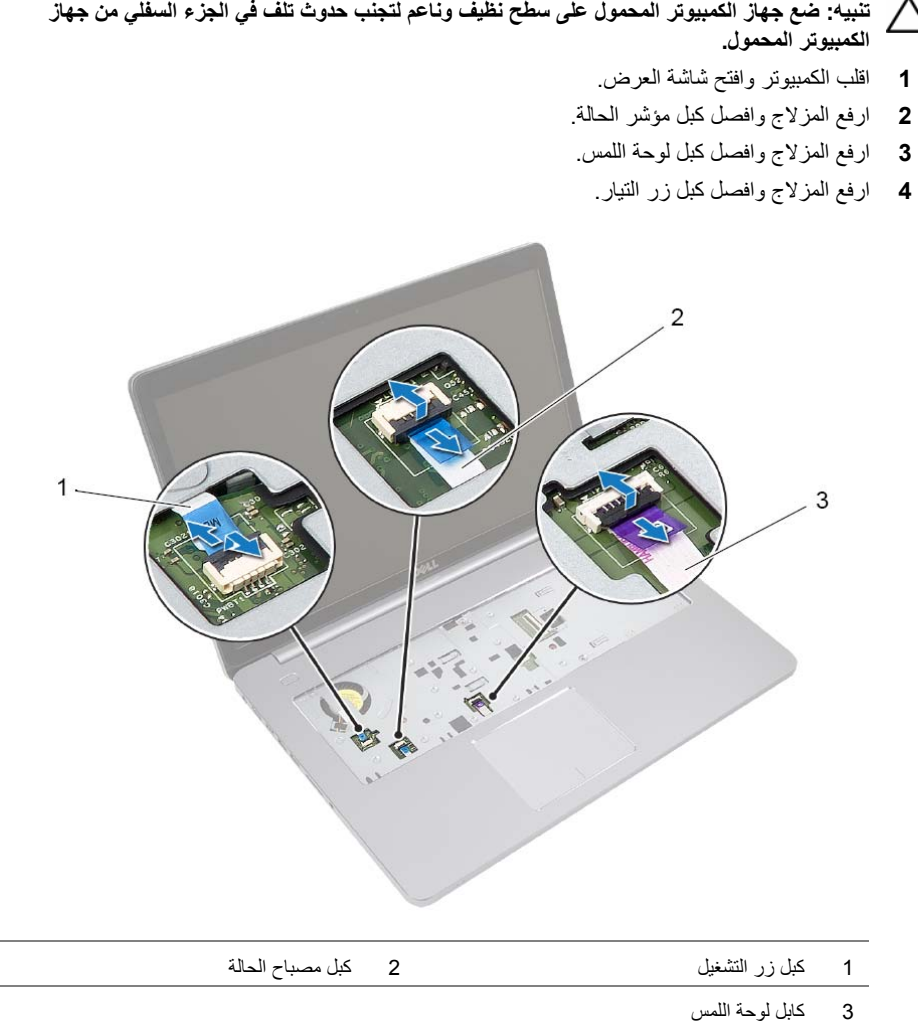

### **إزالة لوحة النظام**

- \إ/ تحذير : قبل أن تبدأ العمل بداخل الكمبيوتر ، يرجى قراءة معلومات الأمان الواردة مع جهاز الكمبيوتر واتبع الخطوات الواردة في "قبل العمل داخل الكمبيوتر" في الصفحة 7. ويعد العمل بداخل الكمبيوتر ، اتبع الإرشادات الواردة في "بعد العملَ داخل الكمبيوتر" في الصفحة 9. للحصول على معلومات إضافية حول أفضل ممارسات الأمان، انظر الصفحة **الرئيسية الخاصة بالتوافق مع الإشعارات التنظيمية على العنوان compliance\_regulatory/com.dell.**
- **ملاحظة:** تم تخزين رمز الخدمة الخاص بجهاز الكمبيوتر لديك في لوحة النظام. يجب عليك إدخال "رمز الخدمة" في إعداد Ø النظام بعد إعادة وضع لوحة النظام.

**ملاحظة:** قبل فصل الكبلات عن لوحة النظام، لاحظ موقع الموصلات بحيث يمكنك إعادة توصيلها بطريقة صحيحة بعد Ø إعادة وضع لوحة النظام.

#### **المتطلبات الأساسية**

- **1** قم بإزالة البطارية. انظر "إزالة البطارية" في الصفحة .10
- **2** أخرج وحدات الذاآرة. انظر "إزالة وحدة (وحدات) الذاآرة" في الصفحة .13
- **3** اتبع الإرشادات من الخطوة 1 إلى الخطوة 3 في "إزالة محرك الأقراص الضوئية" في الصفحة .16
	- **4** اتبع الإرشادات من الخطوة 1 إلى الخطوة 3 في "إزالة محرك الأقراص الثابتة" في الصفحة .19
		- **5** قم بإزالة لوحة المفاتيح. انظر "إزالة لوحة المفاتيح" في الصفحة .22
		- **6** قم بإزالة غطاء القاعدة. انظر "إزالة غطاء القاعدة" في الصفحة .26
		- **7** أخرج البطاقة اللاسلكية. انظر "إزالة البطاقة اللاسلكية" في الصفحة .32
		- **8** قم بإزالة مجموعة التبريد. انظر "إزالة مجموعة التبريد" في الصفحة .35

**إعادة وضع مكبرات الصوت** 

\// تحذير : قبل أن تبدأ العمل بداخل الكمبيوتر ، يرجى قراءة معلومات الأمان الواردة مع جهاز الكمبيوتر واتبع الخطوات الواردة في "قبل العمل داخل الكمبيوتر" في الصفحة 7. ويعد العمل بداخل الكمبيوتر، اتبع الإرشادات الواردة في "بعد العمل داخل الكمبيوتر" في الصفحة 9. للحصول على معلومات إضافية حول أفضل ممارسات الأمان، انظر الصفحة **الرئيسية الخاصة بالتوافق مع الإشعارات التنظيمية على العنوان compliance\_regulatory/com.dell.** 

#### **الإجراء**

- **1** باستخدم دعامات المحازاة الموجودة على قاعدة الكمبيوتر قم بوضع مكبرات الصوت في موضعها.
	- **2** الصق الشريط الذي يثبت مكبر الصوت بقاعدة الكمبيوتر.
	- **3** قم بتوجيه آبل مكبر الصوت خلال أدلة التوجيه الموجودة على قاعدة الكمبيوتر.
		- **4** قم بتوصيل آبل مكبر الصوت إلى لوحة النظام.
		- **5** الصق الشريط الذي يقوم بتثبيت مكبر الصوت بلوحة النظام.

#### **المتطلبات اللاحقة**

- **1** أعد وضع غطاء القاعدة. انظر "إعادة وضع غطاء القاعدة" في الصفحة .29
- **2** أعد وضع لوحة المفاتيح. انظر "إعادة وضع لوحة المفاتيح" في الصفحة .25
- **3** اتبع الإرشادات من الخطوة 3 إلى الخطوة 5 في "إعادة وضع محرك (محرآات) الأقراص الثابتة" في الصفحة .21
	- **4** اتبع الإرشادات من الخطوة 4 إلى الخطوة 6 في "إعادة ترآيب محرك الأقراص الضوئية" في الصفحة .18
		- **5** أعد وضع البطارية. انظر "إعادة وضع البطارية" في الصفحة .12

افصل آابل مكبر الصوت عن لوحة النظام. قم بتقشير الشريط الذي يثبت آبل مكبر الصوت من لوحة النظام. قم بتقشير الشريط الذي يثبت آبل مكبر الصوت من قاعدة الكمبيوتر. ارفع مكبرات الصوت بطول آبل مكبر الصوت خارج قاعدة الكمبيوتر.

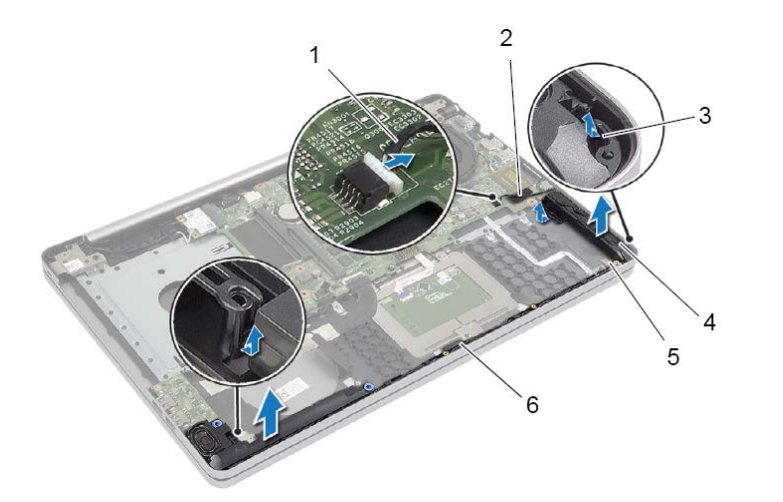

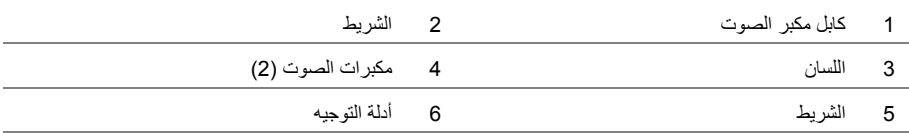

### **إزالة مكبرات الصوت**

\إ/ تحذير : قبل أن تبدأ العمل بداخل الكمبيوتر ، يرجى قراءة معلومات الأمان الواردة مع جهاز الكمبيوتر واتبع الخطوات الواردة في "قبل العمل داخل الكمبيوتر" في الصفحة 7. ويعد العمل بداخل الكمبيوتر، اتبع الإرشادات الواردة في "بعد العمل داخل الكمبيوتر" في الصفحة 9. للحصول على معلومات إضافية حول أفضل ممارسات الأمان، انظر الصفحة **الرئيسية الخاصة بالتوافق مع الإشعارات التنظيمية على العنوان compliance\_regulatory/com.dell.** 

#### **المتطلبات الأساسية**

- **1** قم بإزالة البطارية. انظر "إزالة البطارية" في الصفحة .10  **2** اتبع الإرشادات من الخطوة 1 إلى الخطوة 3 في "إزالة محرك الأقراص الضوئية" في الصفحة .16  **3** اتبع الإرشادات من الخطوة 1 إلى الخطوة 3 في "إزالة محرك الأقراص الثابتة" في الصفحة .19  **4** قم بإزالة غطاء القاعدة. انظر "إزالة غطاء القاعدة" في الصفحة .26
	- **5** قم بإزالة لوحة المفاتيح. انظر "إزالة لوحة المفاتيح" في الصفحة .22

- **1** باستخدام مخطاط بلاستيكي، حرر الألسنة الموجودة في مكبر الصوت الأيمن.
- **2** لاحظ توجيه آبل مكبر الصوت وقم بإزالة الكبل من أدلة التوجيه الخاصة به.

# **إعادة وضع لوحة USB**

\إ/ تحذير : قبل أن تبدأ العمل بداخل الكمبيوتر ، يرجى قراءة معلومات الأمان الواردة مع جهاز الكمبيوتر واتبع الخطوات الواردة في "قبل العمل داخل الكمبيوتر" في الصفحة 7. ويعد العمل بداخل الكمبيوتر، اتبع الإرشادات الواردة في "بعد العملّ داخل الكمبيوتر" في الصفحة 9. للحصول على معلومات إضافية حول أفضل ممارسات الأمان، انظر الصفحة **الرئيسية الخاصة بالتوافق مع الإشعارات التنظيمية على العنوان compliance\_regulatory/com.dell.** 

#### **الإجراء**

 **1** أدخل آبل لوحة USB في لوحة USB واضغط على المزلاج لتثبيت الكبل.  **2** باستخدم دعامات المحازاة الموجودة على قاعدة الكمبيوتر قم بوضع لوحة USB في موضعها.  **3** أعد وضع المسمار المثبت للوحة USB بقاعدة الكمبيوتر.

#### **المتطلبات اللاحقة**

- **1** أعد وضع غطاء القاعدة. انظر "إعادة وضع غطاء القاعدة" في الصفحة .29  **2** أعد وضع لوحة المفاتيح. انظر "إعادة وضع لوحة المفاتيح" في الصفحة .25
- **3** اتبع الإرشادات من الخطوة 3 إلى الخطوة 5 في "إعادة وضع محرك (محرآات) الأقراص الثابتة" في الصفحة .21
	- **4** اتبع الإرشادات من الخطوة 4 إلى الخطوة 6 في "إعادة ترآيب محرك الأقراص الضوئية" في الصفحة .18
		- **5** أعد وضع البطارية. انظر "إعادة وضع البطارية" في الصفحة .12
- **3** ارفع مزلاج الموصل وافصل آبل لوحة USB من لوحة USB.
	- **4** ارفع لوحة USB من قاعدة الكمبيوتر.

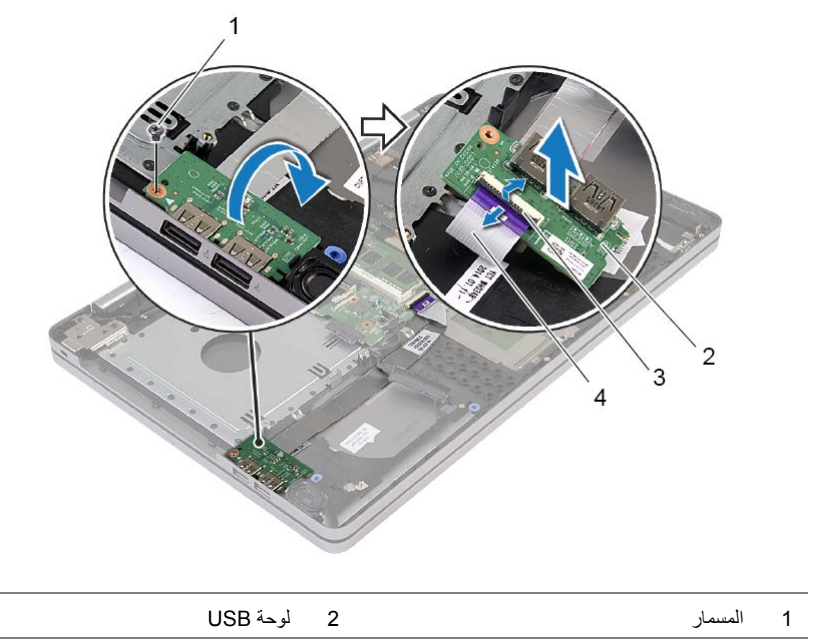

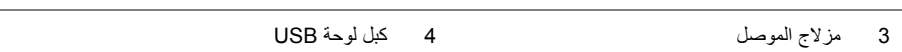

# **إزالة لوحة USB**

\اكر لتحذير : قبل العمل داخل الكمبيوتر ، قم بقراءة معلومات الأمان الواردة مع جهاز الكمبيوتر واتبع الخطوات الواردة في "قبل العمل داخل الكمبيوتر " في الصفحة 7. ويعد العمل بداخل الكمبيوتر ، اتبع الإرشادات الواردة في "بعد العمل داخل **الكمبيوتر" في الصفحة 9 . للحصول على معلومات إضافية حول أفضل ممارسات الأمان، انظر الصفحة الرئيسية الخاصة بالتوافق مع الإشعارات التنظيمية على العنوان compliance\_regulatory/com.dell.** 

#### **المتطلبات الأساسية**

- **1** قم بإزالة البطارية. انظر "إزالة البطارية" في الصفحة .10
- **2** اتبع الإرشادات من الخطوة 1 إلى الخطوة 3 في "إزالة محرك الأقراص الضوئية" في الصفحة .16
- **3** اتبع الإرشادات من الخطوة 1 إلى الخطوة 3 في "إزالة محرك الأقراص الثابتة" في الصفحة .19
	- **4** قم بإزالة لوحة المفاتيح. انظر "إزالة لوحة المفاتيح" في الصفحة .22
	- **5** قم بإزالة غطاء القاعدة. انظر "إزالة غطاء القاعدة" في الصفحة .26

- **1** قم بإزالة المسمار المثبت للوحة USB بقاعدة الكمبيوتر.
	- **2** اقلب لوحة USB رأسًا على عقب.

### **إعادة ترآيب مجموعة التبريد**

\// تحذير : قبل أن تبدأ العمل بداخل الكمبيوتر ، يرجى قراءة معلومات الأمان الواردة مع جهاز الكمبيوتر واتبع الخطوات الواردة في "قبل العمل داخل الكمبيوتر" في الصفحة 7. ويعد العمل بداخل الكمبيوتر، اتبع الإرشادات الواردة في "بعد العملّ داخل الكمبيوتر" في الصفحة 9. للحصول على معلومات إضافية حول أفضل ممارسات الأمان، انظر الصفحة **الرئيسية الخاصة بالتوافق مع الإشعارات التنظيمية على العنوان compliance\_regulatory/com.dell.** 

#### **الإجراء**

- **1** قم بمحاذاة المسامير الموجودة في مجموعة التبريد الحراري مع فتحات المسامير الموجودة في لوحة النظام.
- **2** بترتيب تسلسلي، (موضح في مجموعة التبريد)، أحكم ربط مسامير التثبيت التي تثبت مجموعة التبريد بلوحة النظام.
	- **3** أوصل آبل المروحة بلوحة النظام.
	- **4** قم بتوصيل آابل الشاشة بلوحة النظام.
	- **5** قم بتوجيه آبل الشاشة من خلال دليل التوجيه الموجود على المروحة.

#### **المتطلبات اللاحقة**

- **1** أعد وضع غطاء القاعدة. انظر "إعادة وضع غطاء القاعدة" في الصفحة .29
- **2** أعد وضع لوحة المفاتيح. انظر "إعادة وضع لوحة المفاتيح" في الصفحة .25
- **3** اتبع الإرشادات من الخطوة 3 إلى الخطوة 5 في "إعادة وضع محرك (محرآات) الأقراص الثابتة" في الصفحة .21
	- **4** اتبع الإرشادات من الخطوة 4 إلى الخطوة 6 في "إعادة ترآيب محرك الأقراص الضوئية" في الصفحة .18
		- **5** أعد وضع البطارية. انظر "إعادة وضع البطارية" في الصفحة .12
- **3** افصل آبل المروحة عن لوحة النظام.
- **4** بترتيب تسلسلي، (موضح في مجموعة التبريد)، قم بفك ربط مسامير التثبيت التي تثبت مجموعة التبريد بلوحة النظام.
	- **5** ارفع مجموعة التبريد بعيدًا عن لوحة النظام.

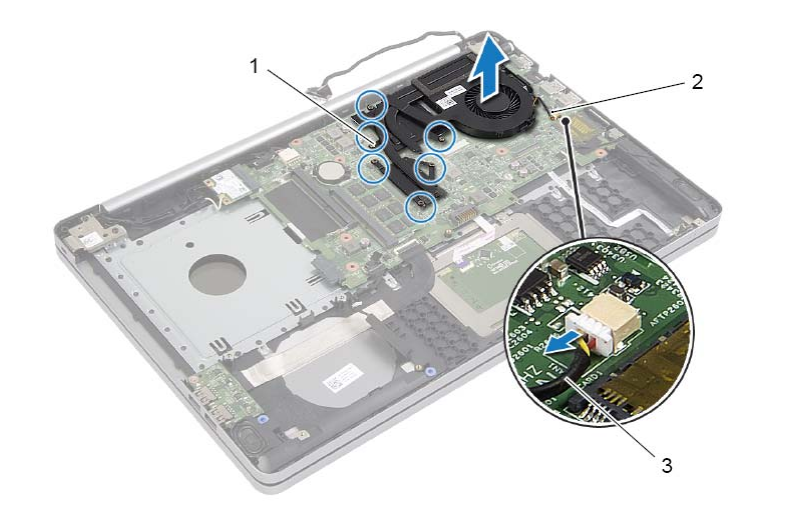

- 1 مسامير التثبيت اللولبية ( )6 2 مجموعة التبريد
	- 3 آبل المروحة

# **إزالة مجموعة التبريد**

**تحذير: قبل أن تبدأ العمل بداخل الكمبيوتر، يرجى قراءة معلومات الأمان الواردة مع جهاز الكمبيوتر واتبع الخطوات** الواردة في "قبل العمل داخل الكمبيوتر" في الصفحة 7. ويعد العمل بداخل الكمبيوتر ، اتبع الإرشادات الواردة في "بعد العمل داخل الكمبيوتر" فى الصفحة 9. للحصول على معلومات إضافية حول أفضل ممارسات الأمان، انظر الصفحة **الرئيسية الخاصة بالتوافق مع الإشعارات التنظيمية على العنوان compliance\_regulatory/com.dell.** 

#### **المتطلبات الأساسية**

- **1** قم بإزالة البطارية. انظر "إزالة البطارية" في الصفحة .10  **2** اتبع الإرشادات من الخطوة 1 إلى الخطوة 3 في "إزالة محرك الأقراص الضوئية" في الصفحة .16  **3** اتبع الإرشادات من الخطوة 1 إلى الخطوة 3 في "إزالة محرك الأقراص الثابتة" في الصفحة .19  **4** قم بإزالة لوحة المفاتيح. انظر "إزالة لوحة المفاتيح" في الصفحة .22
	- **5** قم بإزالة غطاء القاعدة. انظر "إزالة غطاء القاعدة" في الصفحة .26

#### **الإجراء**

- **1** افصل آبل الشاشة عن لوحة النظام باستخدام لسان السحب.
- **2** لاحظ التوجيه وأزل آبل الشاشة من أدلة التوجيه الموجودة على المروحة.

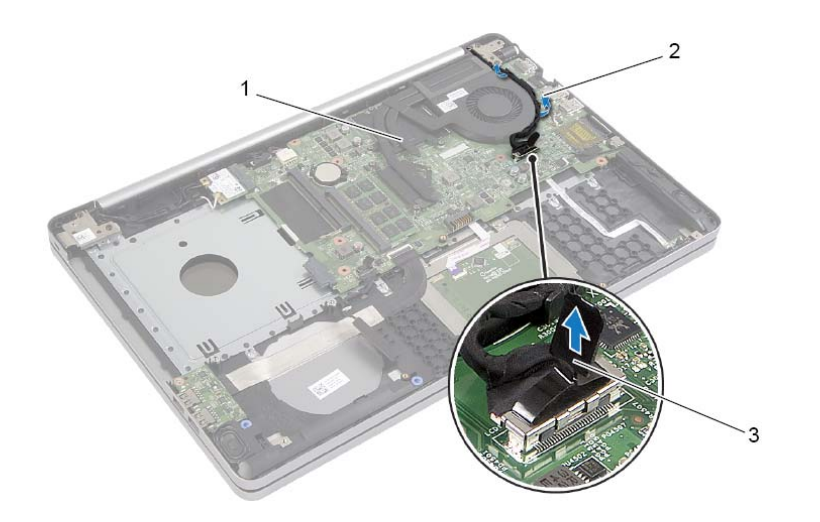

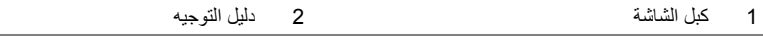

3 عروة السحب

### **إعادة ترآيب بطاقة لاسلكية**

\// تحذير : قبل أن تبدأ العمل بداخل الكمبيوتر ، يرجى قراءة معلومات الأمان الواردة مع جهاز الكمبيوتر واتبع الخطوات الواردة في "قبل العمل داخل الكمبيوتر" في الصفحة 7. ويعد العمل بداخل الكمبيوتر، اتبع الإرشادات الواردة في "بعد العمل داخل الكمبيوتر" في الصفحة 9. للحصول على معلومات إضافية حول أفضل ممارسات الأمان، انظر الصفحة **الرئيسية الخاصة بالتوافق مع الإشعارات التنظيمية على العنوان compliance\_regulatory/com.dell.** 

#### **الإجراء**

#### Mini-Card اللاسلكية Mini-Card اللاسلكية تأكد من عدم وجود أي كبلات أسفل بطاقة Mini-Card اللاسلكية.

- **1** قم بمحاذاة السن الموجود على البطاقة اللاسلكية مع اللسان الموجود في فتحة بطاقة Card-Mini.
	- **2** أدخل البطاقة اللاسلكية بزاوية في فتحة Card-Mini.
	- **3** اضغط على الطرف الآخر للبطاقة اللاسلكية لتثبيتها في اللسان.
- **4** قم بتوصيل آبلات الهوائي بالبطاقة اللاسلكية. يوضح الجدول التالي نظام ألوان كابلات الهوائي للبطاقة اللاسلكية التي يدعمها الكمبيوتر الذي بحوزتك.

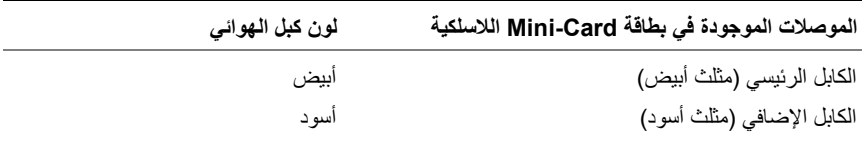

#### **المتطلبات اللاحقة**

- **1** أعد وضع غطاء القاعدة. انظر "إعادة وضع غطاء القاعدة" في الصفحة .29
- **2** أعد وضع لوحة المفاتيح. انظر "إعادة وضع لوحة المفاتيح" في الصفحة .25
- **3** اتبع الإرشادات من الخطوة 3 إلى الخطوة 5 في "إعادة وضع محرك (محرآات) الأقراص الثابتة" في الصفحة .21
	- **4** اتبع الإرشادات من الخطوة 4 إلى الخطوة 6 في "إعادة ترآيب محرك الأقراص الضوئية" في الصفحة .18
		- **5** أعد وضع البطارية. انظر "إعادة وضع البطارية" في الصفحة .12

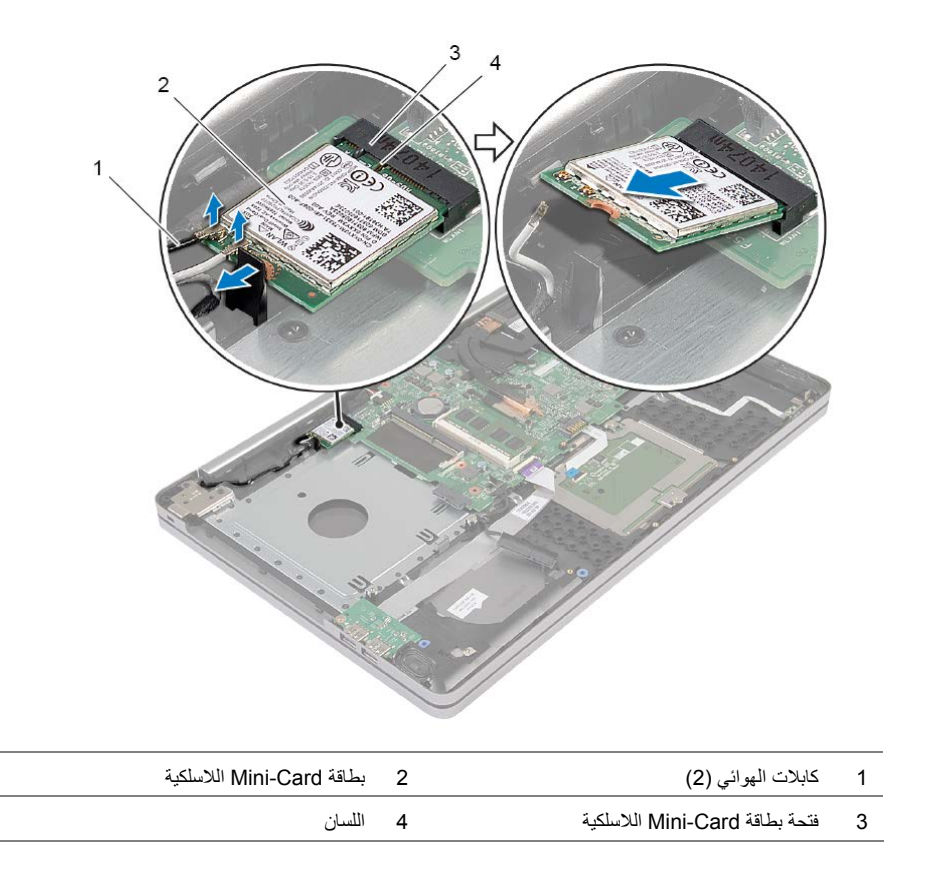

\!/ تحذير : قبل أن تبدأ العمل بداخل الكمبيوتر ، يرجى قراءة معلومات الأمان الواردة مع جهاز الكمبيوتر واتبع الخطوات الواردة في "قبل العمل داخل الكمبيوتر" في الصفحة 7. ويعد العمل بداخل الكمبيوتر، اتبع الإرشادات الواردة في "بعد العمل داخل الكمبيوتر" في الصفحة 9. للحصول على معلومات إضافية حول أفضل ممارسات الأمان، انظر الصفحة **الرئيسية الخاصة بالتوافق مع الإشعارات التنظيمية على العنوان compliance\_regulatory/com.dell.** 

#### **المتطلبات الأساسية**

- **1** قم بإزالة البطارية. انظر "إزالة البطارية" في الصفحة .10  **2** اتبع الإرشادات من الخطوة 1 إلى الخطوة 3 في "إزالة محرك الأقراص الضوئية" في الصفحة .16  **3** اتبع الإرشادات من الخطوة 1 إلى الخطوة 3 في "إزالة محرك الأقراص الثابتة" في الصفحة .19
	- **4** قم بإزالة لوحة المفاتيح. انظر "إزالة لوحة المفاتيح" في الصفحة .22
	- **5** قم بإزالة غطاء القاعدة. انظر "إزالة غطاء القاعدة" في الصفحة .26

- **1** افصل آابلات الهوائي عن بطاقة card-mini اللاسلكية.
	- **2** ادفع اللسان لتحرير البطاقة اللاسلكية.

# **إعادة ترآيب البطارية الخلوية المصغرة**

- \إ/ تحذير : قبل أن تبدأ العمل بداخل الكمبيوتر ، يرجى قراءة معلومات الأمان الواردة مع جهاز الكمبيوتر واتبع الخطوات الواردة في "قبل العمل داخل الكمبيوتر" في الصفحة 7. ويعد العمل بداخل الكمبيوتر ، اتبع الإرشادات الواردة في "بعد العملّ داخل الكمبيوتر" في الصفحة 9. للحصول على معلومات إضافية حول أفضل ممارسات الأمان، انظر الصفحة **الرئيسية الخاصة بالتوافق مع الإشعارات التنظيمية على العنوان compliance\_regulatory/com.dell.**
- تحذير : قد تنفجر البطارية إذا تم تركيبها بشكل غير صحيح. ولذا، لا تستبدل البطارية إلا ببطارية من نفس النوع أو من  $\bigwedge$ **نوع مماثل. تخلص من البطاريات المستعملة وفقًا لتعليمات الشرآة المصنعة.**

#### **الإجراء**

مع ضبط الجانب الموجب بحيث يتجه إلى أعلى، أدخل البطارية الخلوية المصغرة داخل مقبس البطارية الموجود في لوحة النظام.

#### **المتطلبات اللاحقة**

- **1** قم بإعادة وضع غطاء القاعدة. "إعادة وضع غطاء القاعدة" في الصفحة .29
- **2** أعد وضع لوحة المفاتيح. انظر "إعادة وضع لوحة المفاتيح" في الصفحة .25
- **3** اتبع الإرشادات من الخطوة 3 إلى الخطوة 5 في "إعادة وضع محرك (محرآات) الأقراص الثابتة" في الصفحة .21
	- **4** اتبع الإرشادات من الخطوة 4 إلى الخطوة 6 في "إعادة ترآيب محرك الأقراص الضوئية" في الصفحة .18
		- **5** أعد وضع البطارية. انظر "إعادة وضع البطارية" في الصفحة .12

### **إزالة البطارية الخلوية المصغرة**

"بعد العملَ داخل الكمبيوتر" في الصفحة 9. للحصول على معلومات إضافية حول أفضل ممارسات الأمان، انظر الصفحة **الرئيسية الخاصة بالتوافق مع الإشعارات التنظيمية على العنوان compliance\_regulatory/com.dell.** 

**تنبيه: تؤدي إزالة البطارية الخلوية المصغرة إلى إعادة ضبط إعدادات نظام الإدخال والإخراج الأساسي (BIOS (**  $\sqrt{2}$ **إلى الإعدادات الافتراضية. يُوصى بأن تلاحظ إعدادات نظام الإدخال والإخراج الأساسي (BIOS (قبل إزالة البطارية الخلوية المصغرة.** 

\// تحذير : قبل أن تبدأ العمل بداخل الكمبيوتر ، يرجى قراءة معلومات الأمان الواردة مع جهاز الكمبيوتر واتبع الخطوات الواردة في "قبل العمل داخل الكمبيوتر" في الصفحة 7. ويعد العمل بداخل الكمبيوتر، اتبع الإرشادات الواردة في

#### **المتطلبات الأساسية**

- **1** قم بإزالة البطارية. انظر "إزالة البطارية" في الصفحة .10  **2** اتبع الإرشادات من الخطوة 1 إلى الخطوة 3 في "إزالة محرك الأقراص الضوئية" في الصفحة .16  **3** اتبع الإرشادات من الخطوة 1 إلى الخطوة 3 في "إزالة محرك الأقراص الثابتة" في الصفحة .19
	- **4** قم بإزالة لوحة المفاتيح. انظر "إزالة لوحة المفاتيح" في الصفحة .22
	- **5** قم بإزالة غطاء القاعدة. انظر "إزالة غطاء القاعدة" في الصفحة .26

#### **الإجراء**

باستخدام مخطاط بلاستيكي، ارفع البطارية الخلوية المصغرة برفق خارج مقبس البطارية الموجود على لوحة النظام .

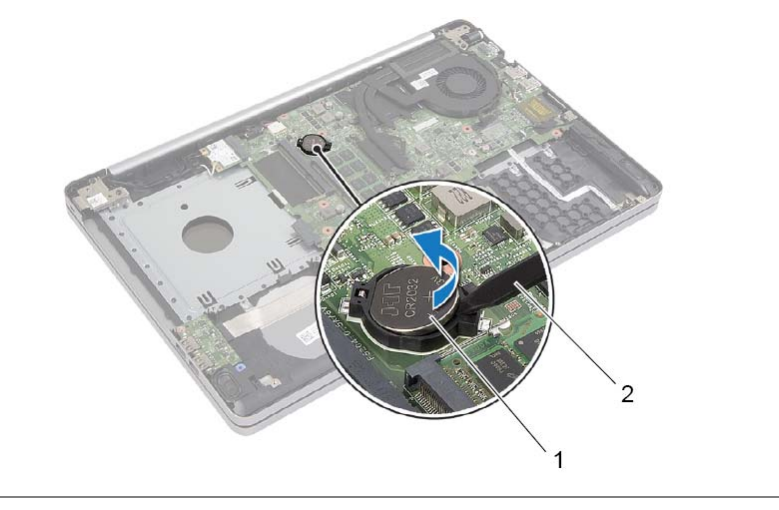

1 بطارية خلوية مصغرة 2 مسمار بلاستيكي

# **إعادة وضع غطاء القاعدة**

﴾ [من تحذير : قبل أن تبدأ العمل بداخل الكمبيوتر، يرجى قراءة معلومات الأمان الواردة مع جهاز الكمبيوتر واتبع الخطوات الواردة في "قبل العمل داخل الكمبيوتر" في الصفحة 7. ويعد العمل بداخل الكمبيوتر، اتبع الإرشادات الواردة في "بعد العملّ داخل الكمبيوتر" في الصفحة 9. للحصول على معلومات إضافية حول أفضل ممارسات الأمان، انظر الصفحة **الرئيسية الخاصة بالتوافق مع الإشعارات التنظيمية على العنوان compliance\_regulatory/com.dell.** 

#### **الإجراء**

- **1** ضع غطاء القاعدة على قاعدة الكمبيوتر وأدخله في مكانه.
- **2** أعد وضع المسامير التي تثبت غطاء القاعدة في قاعدة الكمبيوتر.
- **3** اقلب الكمبيوتر وأعد ترآيب المسامير التي تثبت غطاء القاعدة في قاعدة الكمبيوتر.

#### **المتطلبات اللاحقة**

### **1** أعد وضع لوحة المفاتيح. انظر "إعادة وضع لوحة المفاتيح" في الصفحة .25  **2** اتبع الإرشادات من الخطوة 3 إلى الخطوة 5 في "إعادة وضع محرك (محرآات) الأقراص الثابتة" في الصفحة .21 3 اتبع الإرشادات من الخطوة 4 إلى الخطوة 6 في "إعادة تركيب محرك الأقراص الضوئية" في الصفحة 18.  **4** أعد وضع مجموعة محرك الأقراص الضوئية. انظر "إعادة ترآيب محرك الأقراص الضوئية" في الصفحة .18

 **5** أعد وضع البطارية. انظر "إعادة وضع البطارية" في الصفحة .12

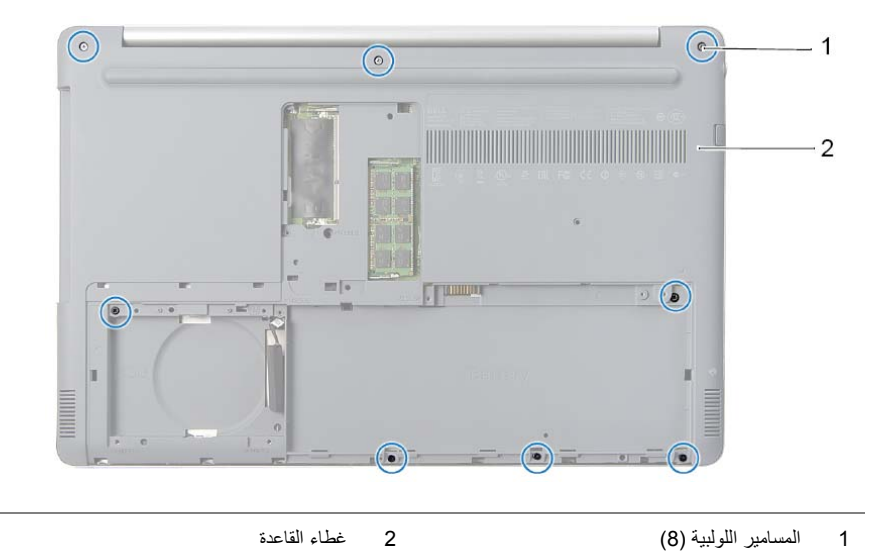

 **4** ارفع غطاء القاعدة بعيدًا عن قاعدة الكمبيوتر.

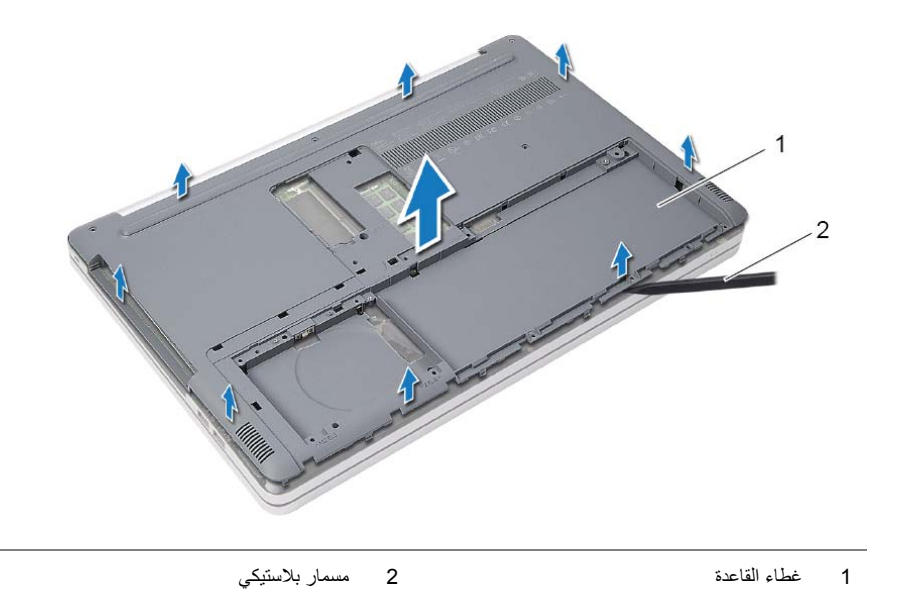

#### **الإجراء**

 **1** قم بإزالة المسامير التي تثبت غطاء القاعدة في قاعدة الكمبيوتر.

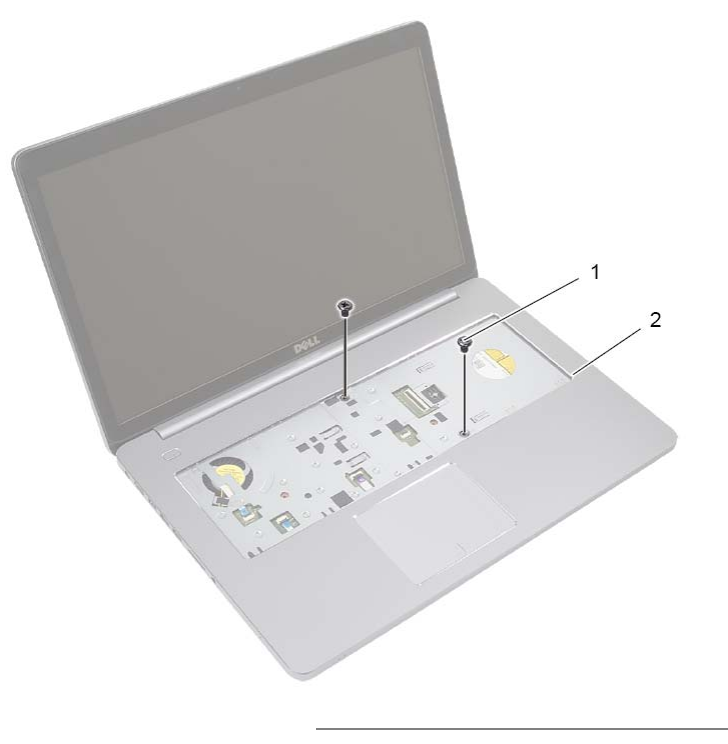

- 1 المسامير ( )2
- **2** أغلق الشاشة واقلب الكمبيوتر رأسًا على عقب.

تحذير : قبل أن تبدأ العمل بداخل الكمبيوتر ، يرجى قراءة معلومات الأمان الواردة مع جهاز الكمبيوتر واتبع الخطوات الواردة في "قبل العمل داخل الكمبيوتر" في الصفحة 7. وبعد العمل بداخل الكمبيوتر ، اتبع الإرشادات الواردة في "بعد العملَ داخل الكمبيوتر" في الصفحة 9. للحصول على معلومات إضافية حول أفضل ممارسات الأمان، انظر الصفحة **الرئيسية الخاصة بالتوافق مع الإشعارات التنظيمية على العنوان compliance\_regulatory/com.dell.** 

#### **المتطلبات الأساسية**

- **1** قم بإزالة البطارية. انظر "إزالة البطارية" في الصفحة .10
- **2** اتبع الإرشادات من الخطوة 1 إلى الخطوة 3 في "إزالة محرك الأقراص الضوئية" في الصفحة .16
- **3** اتبع الإرشادات من الخطوة 1 إلى الخطوة 3 في "إزالة محرك الأقراص الثابتة" في الصفحة .19
	- **4** قم بإزالة لوحة المفاتيح. انظر "إزالة لوحة المفاتيح" في الصفحة .22

# **إعادة وضع لوحة المفاتيح**

\// تحذير : قبل أن تبدأ العمل بداخل الكمبيوتر، يرجى قراءة معلومات الأمان الواردة مع جهاز الكمبيوتر واتبع الخطوات الواردة في "قبل العمل داخل الكمبيوتر" في الصفحة 7. ويعد العمل بداخل الكمبيوتر، اتبع الإرشادات الواردة في "بعد العملّ داخل الكمبيوتر" في الصفحة 9. للحصول على معلومات إضافية حول أفضل ممارسات الأمان، انظر الصفحة **الرئيسية الخاصة بالتوافق مع الإشعارات التنظيمية على العنوان compliance\_regulatory/com.dell.** 

#### **الإجراء**

- **1** أدخل آبل لوحة المفاتيح في فتحة آبل الإضاءة الخلفية للوحة المفاتيح واضغط على المزلاج لتثبيت الكبل.
	- **2** أدخل آبل لوحة المفاتيح في فتحة آبل لوحة المفاتيح واضغط على المزلاج لتثبيت الكبل.
- **3** أزح الألسنة الموجودة في لوحة المفاتيح داخل الفتحات الموجودة في مجموعة مسند راحة اليد وضع لوحة المفاتيح على مجموعة مسند راحة اليد.
	- **4** أعد وضع المسامير المثبتة للوحة المفاتيح في قاعدة الكمبيوتر.
	- **5** اقلب الكمبيوتر وأعد ترآيب المسامير التي تثبت لوحة المفاتيح في قاعدة الكمبيوتر.

#### **المتطلبات اللاحقة**

أعد وضع البطارية. انظر "إعادة وضع البطارية" في الصفحة .12

- **4** اقلب لوحة المفاتيح رأسًا على عقب وضعها فوق مسند راحة اليد بعناية.
	- **5** ارفع المزلاج وافصل آبل لوحة المفاتيح عن لوحة النظام.
- **6** ارفع مزلاج الموصل وافصل آبل لوحة الإضاءة الخلفية للوحة المفاتيح عن لوحة النظام.
	- **7** ارفع لوحة المفاتيح عن مسند راحة اليد.

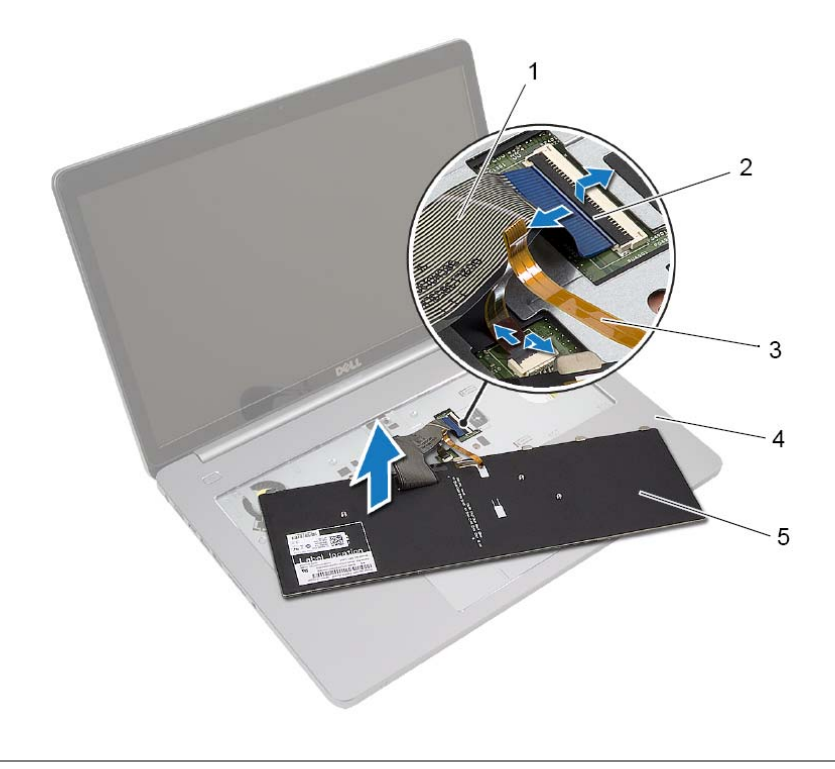

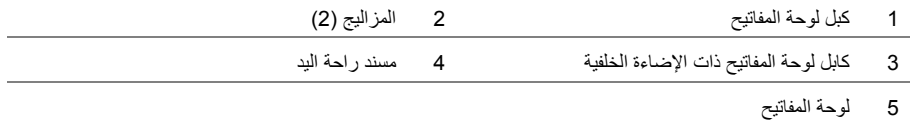

 **3** باستخدام مخطاط بلاستيكي، حرر برفق لوحة المفاتيح من الألسنة الموجودة في مجموعة مسند راحة اليد.

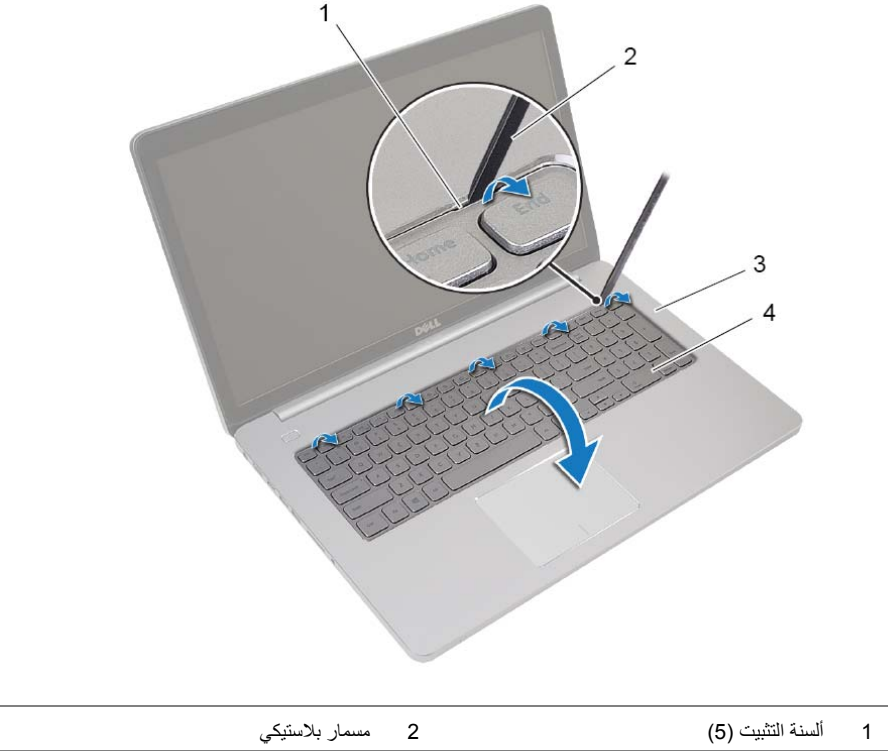

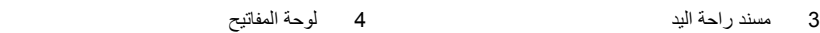

# **إزالة لوحة المفاتيح**

﴾ [من تحذير : قبل أن تبدأ العمل بداخل الكمبيوتر ، يرجى قراءة معلومات الأمان الواردة مع جهاز الكمبيوتر واتبع الخطوات الواردة في "قبل العمل داخل الكمبيوتر" في الصفحة 7. وبعد العمل بداخل الكمبيوتر ، اتبع الإرشادات الواردة في "بعد العملَ داخل الكمبيوتر" في الصفحة 9. للحصول على معلومات إضافية حول أفضل ممارسات الأمان، انظر الصفحة **الرئيسية الخاصة بالتوافق مع الإشعارات التنظيمية على العنوان compliance\_regulatory/com.dell.** 

#### **المتطلبات الأساسية**

قم بإزالة البطارية. انظر "إزالة البطارية" في الصفحة .10

#### **الإجراء**

 **1** قم بفك المسمار الذي يثبت لوحة المفاتيح بقاعدة الكمبيوتر .

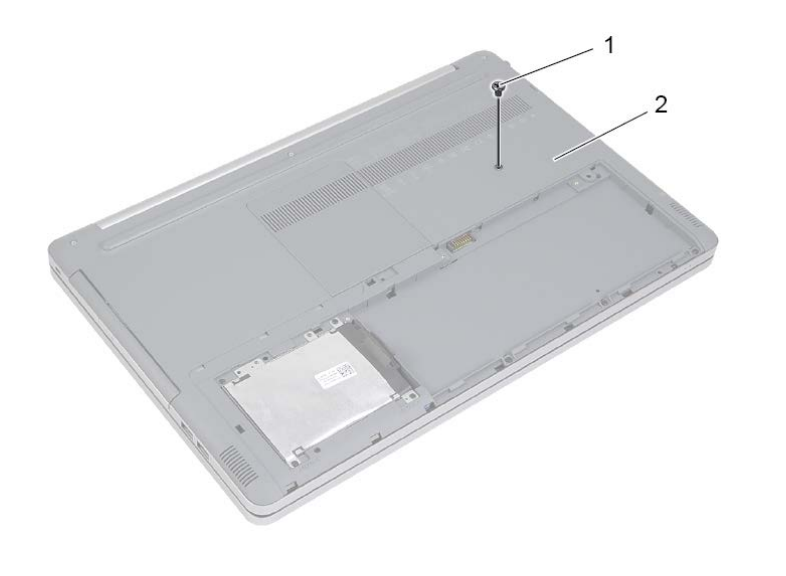

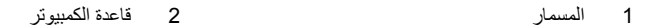

 **2** اقلب الكمبيوتر.

# **إعادة وضع محرك (محرآات) الأقراص الثابتة**

- .<br>وكل التحذير : قبل أن تبدأ العمل بداخل الكمبيوتر ، يرجى قراءة معلومات الأمان الواردة مع جهاز الكمبيوتر واتبع الخطوات الواردة في "قبل العمل داخل الكمبيوتر" في الصفحة 7. ويعد العمل بداخل الكمبيوتر ، اتبع الإرشادات الواردة في "بعد العمل داخل الكمبيوتر" في الصفحة 9. للحصول على معلومات إضافية حول أفضل ممارسات الأمان، انظر الصفحة **الرئيسية الخاصة بالتوافق مع الإشعارات التنظيمية على العنوان compliance\_regulatory/com.dell.** 
	- \/ تنبيه: تتسم محركات الأقراص الثابتة بأنها قابلة للكسر بدرجة كبيرة. لذا، توخي بالغ الحذر عند التعامل مع محرك **الأقراص الثابتة.**

#### **الإجراء**

- **1** قم بمحاذاة فتحات المسامير الموجودة في علبة محرك الأقراص الثابتة مع فتحات المسامير الموجودة في محرك الأقراص الثابتة.
	- **2** أعد ترآيب المسامير المثبتة لعلبة محرك الأقراص الثابتة في محرك الأقراص الثابتة.
		- **3** قم بتوصيل آبل محرك الأقراص الثابتة بمجموعة محرك الأقراص الثابتة.
- **4** ضع مجموعة محرك الأقراص الثابتة على قاعدة الكمبيوتر، قم بإزاحة مجموعة محرك الأقراص الثابتة إلى مكانها.
	- 5 أعد تركيب المسامير اللولبية الثلاثة التي تثبت مجموعة محرك الأقراص الثابتة بقاعدة الكمبيوتر .

#### **المتطلبات اللاحقة**

أعد وضع البطارية. انظر "إعادة وضع البطارية" في الصفحة .12

- **4** قم بفك المسامير المثبتة لعلبة محرك الأقراص الثابتة في مجموعة محرك الأقراص الثابتة.
	- **5** باستخدام لسان السحب، ارفع علبة محرك الأقراص الثابتة عن محرك الأقراص الثابتة.

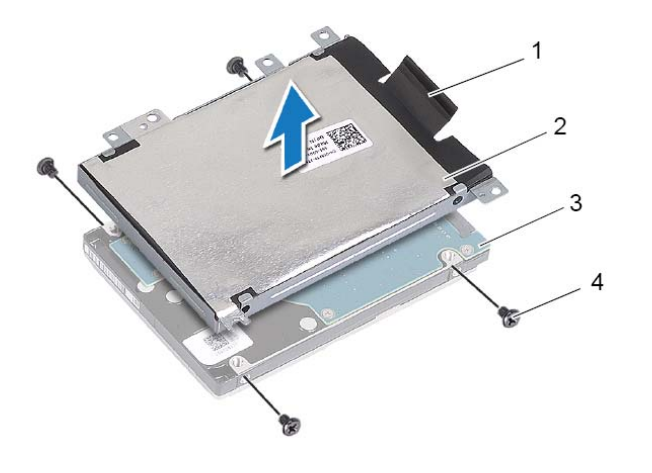

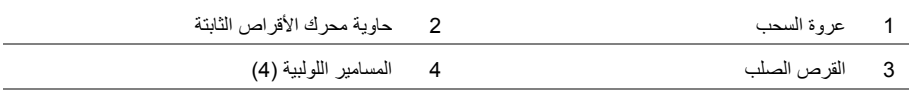

# **إزالة محرك الأقراص الثابتة**

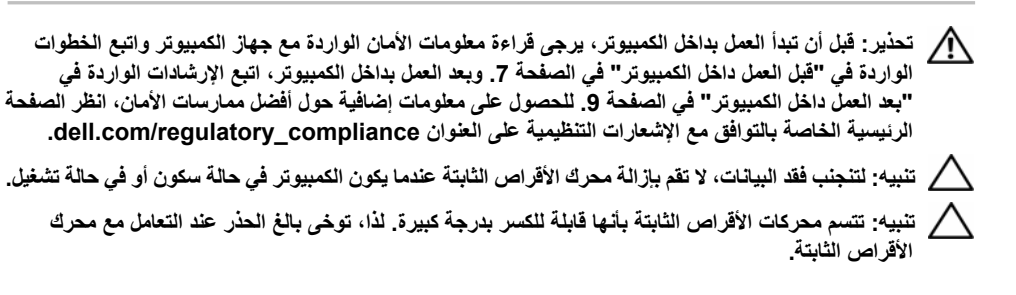

#### **المتطلبات الأساسية**

قم بإزالة البطارية. انظر "إزالة البطارية" في الصفحة .10

- **1** قم بإزالة المسامير اللولبية التي تثبت مجموعة محرك الأقراص الثابتة بقاعدة الكمبيوتر.
	- **2** باستخدام لسان السحب، ارفع مجموعة محرك الأقراص الثابتة.
- **3** افصل آبل محرك الأقراص الثابتة وارفع مجموعة محرك الأقراص الثابتة خارج قاعدة الكمبيوتر.

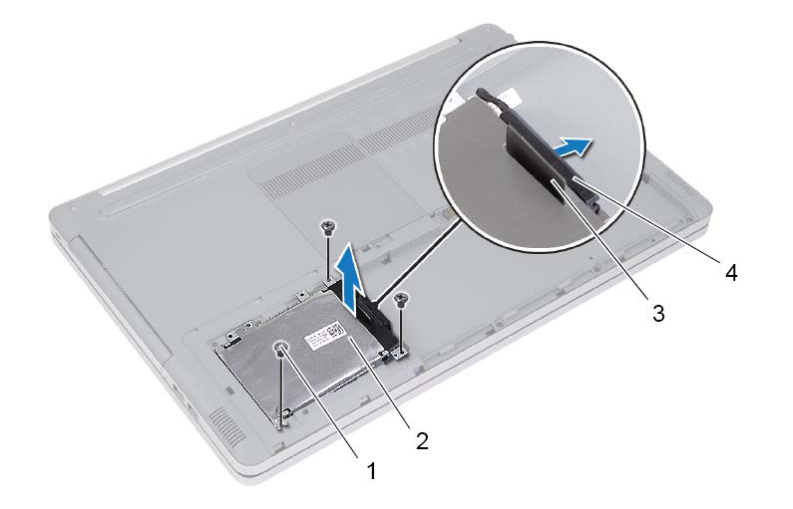

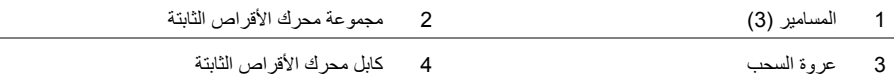

### **إعادة ترآيب محرك الأقراص الضوئية**

﴾ [من تحذير : قبل أن تبدأ العمل بداخل الكمبيوتر، يرجى قراءة معلومات الأمان الواردة مع جهاز الكمبيوتر واتبع الخطوات الواردة في "قبل العمل داخل الكمبيوتر" في الصفحة 7. ويعد العمل بداخل الكمبيوتر، اتبع الإرشادات الواردة في "بعد العملّ داخل الكمبيوتر" في الصفحة 9. للحصول على معلومات إضافية حول أفضل ممارسات الأمان، انظر الصفحة **الرئيسية الخاصة بالتوافق عم الإشعارات التنظيمية على العنوان compliance\_regulatory/com.dell.** 

#### **الإجراء**

- **1** قم بتوصيل إطار محرك الأقراص الضوئية بمحرك الأقراص الضوئية.
- **2** قم بمحاذاة فتحة المسمار الموجودة في دعامة محرك الأقراص الضوئية مع فتحة المسمار الموجودة في محرك الأقراص الضوئية.
	- **3** أعد وضع المسامير المثبتة لدعامة محرك الأقراص الضوئية بمحرك الأقراص الضوئية.
		- **4** حرك محرك الأقراص الضوئية داخل فتحة محرك الأقراص الضوئية.
	- **5** أعد ترآيب المسمار الذي يثبت مجموعة محرك الأقراص الضوئية في قاعدة الكمبيوتر.
		- **6** أعد وضع غطاء وحدة الذاآرة.

#### **المتطلبات اللاحقة**

أعد وضع البطارية. انظر "إعادة وضع البطارية" في الصفحة .12

- **2** قم بإزالة المسمار الذي يثبت مجموعة محرك الأقراص الضوئية في قاعدة الكمبيوتر.
- **3** باستخدام مخطاط بلاستيكي، ادفع مجموعة محرك الأقراص الضوئية للخارج بعيدًا عن حيز محرك الأقراص الضوئية.

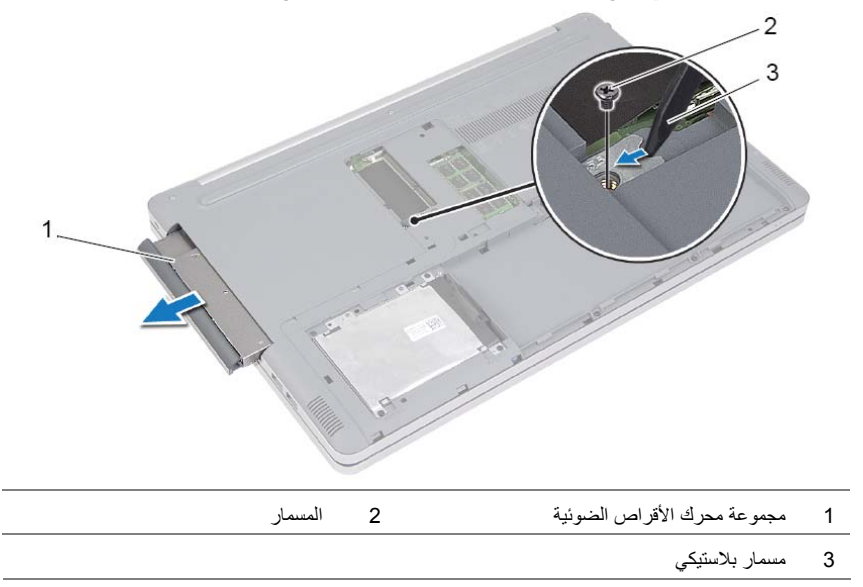

- **4** قم بإزالة المسمار المثبت لحامل محرك الأقراص الضوئية بمحرك الأقراص الضوئية وقم بإزالة حامل محرك الأقراص الضوئية.
	- **5** اسحب إطار محرك الأقراص الضوئية برفق وقم بإزالته من مجموعة محرك الأقراص الضوئية.

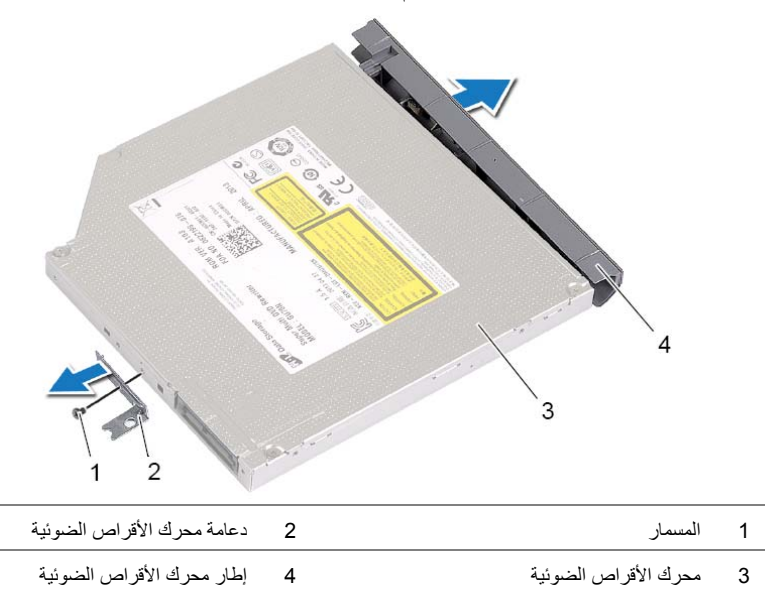

# **إزالة محرك الأقراص الضوئية**

﴾﴾ تحذير : قبل أن تبدأ العمل بداخل الكمبيوتر، يرجى قراءة معلومات الأمان الواردة مع جهاز الكمبيوتر واتبع الخطوات الواردة في "قبل العمل داخل الكمبيوتر" في الصفحة 7. وبعد العمل بداخل الكمبيوتر ، اتبع الإرشادات الواردة في "بعد العملَ داخل الكمبيوتر" في الصفحة 9. للحصول على معلومات إضافية حول أفضل ممارسات الأمان، انظر الصفحة **الرئيسية الخاصة بالتوافق مع الإشعارات التنظيمية على العنوان compliance\_regulatory/com.dell.** 

#### **المتطلبات الأساسية**

قم بإزالة البطارية. انظر "إزالة البطارية" في الصفحة .10

#### **الإجراء**

 **1** احمل غطاء وحدة الذاآرة خارج قاعدة الكمبيوتر.

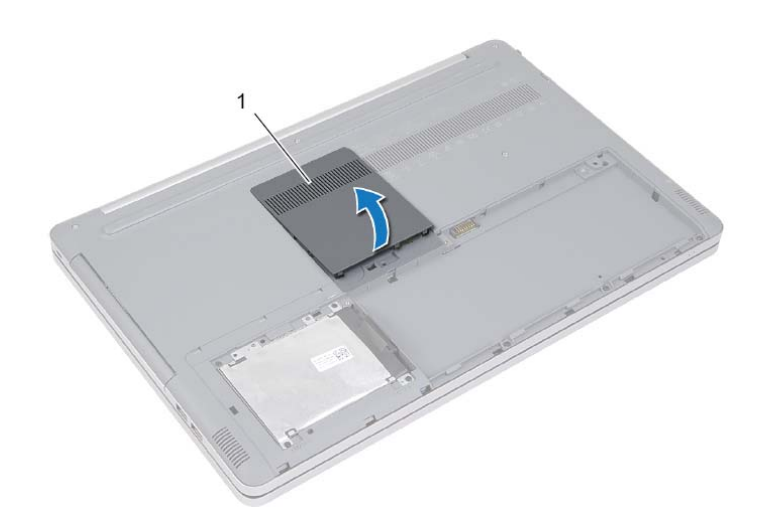

1 غطاء وحدة الذاآرة

# **إعادة وضع وحدة (وحدات) الذاآرة**

∕إ∕ كعذير : قبل أن تبدأ العمل بداخل الكمبيوتر ، يرجى قراءة معلومات الأمان الواردة مع جهاز الكمبيوتر واتبع الخطوات الواردة في "قبل العمل داخل الكمبيوتر" في الصفحة 7. ويعد العمل بداخل الكمبيوتر ، اتبع الإرشادات الواردة في "بعد العمل داخل الكمبيوتر" في الصفحة 9. للحصول على معلومات إضافية حول أفضل ممارسات الأمان، انظر الصفحة **الرئيسية الخاصة بالتوافق مع الإشعارات التنظيمية على العنوان compliance\_regulatory/com.dell.** 

#### **الإجراء**

- **1** قم بمحاذاة الفتحة الموجودة في وحدة الذاآرة مع اللسان الموجود في فتحة وحدة الذاآرة.
- **2** قم بإزاحة وحدة الذاآرة إلى داخل فتحة وحدة الذاآرة بزاوية، واضغط على وحدة الذاآرة لأسفل حتى تستقر في مكانها.

**ملاحظة:** إذا لم تسمع صوت استقرار وحدة الذاآرة في موضعها، فقم بإزالتها وإعادة ترآيبها .

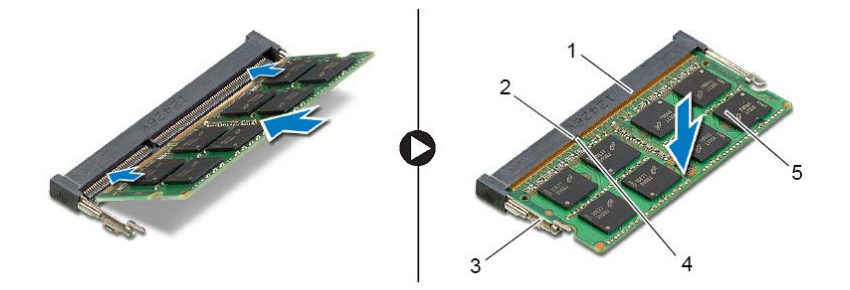

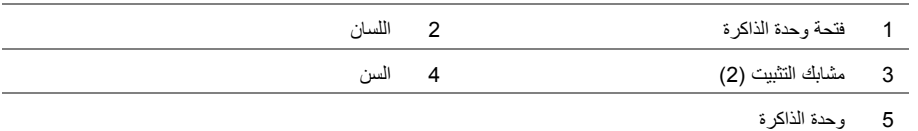

**3** أعد وضع غطاء وحدة الذاكرة.

#### **المتطلبات التالية**

أعد وضع البطارية. انظر "إعادة وضع البطارية" في الصفحة .12

- **2** افصل بحذر مشابك التثبيت الموجودة على طرفي فتحة وحدة الذاآرة حتى تبرز وحدة الذاآرة للخارج.
	- **3** قم بإزالة وحدة لذاآرةا من فتحة جهاز الكمبيوتر.

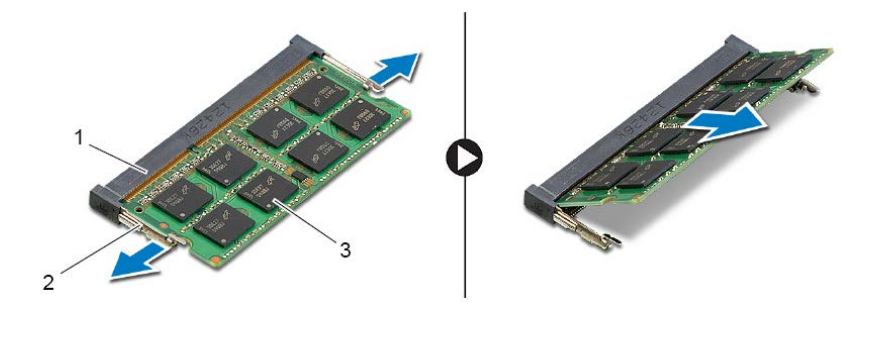

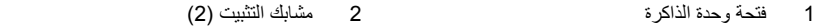

3 وحدة الذاكرة

# **إزالة وحدة (وحدات) الذاآرة**

\إكر تحذير : قبل أن تبدأ العمل بداخل الكمبيوتر ، يرجى قراءة معلومات الأمان الواردة مع جهاز الكمبيوتر واتبع الخطوات .<br>الواردة في "قبل العمل داخل الكمبيوتر" في الصفحة 7. وبعد العمل بداخل الكمبيوتر، اتبع الإرشادات الواردة في "بعد العملِّ داخل الكمبيوتر" في الصفحة 9. للحصول على معلومات إضافية حول أفضل ممارسات الأمان، انظر الصفحة **الرئيسية الخاصة بالتوافق مع الإشعارات التنظيمية على العنوان compliance\_regulatory/com.dell.** 

#### **المتطلبات الأساسية**

قم بإزالة البطارية. انظر "إزالة البطارية" في الصفحة .10

#### **الإجراء**

 **1** احمل غطاء وحدة الذاآرة خارج قاعدة الكمبيوتر.

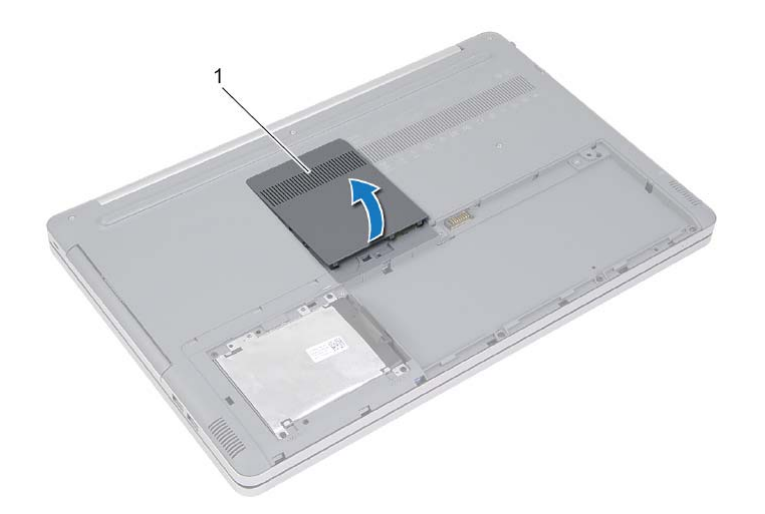

1 غطاء وحدة الذاآرة

### **إعادة وضع البطارية**

﴾ تحذير : قبل أن تبدأ العمل بداخل الكمبيوتر، يرجى قراءة معلومات الأمان الواردة مع جهاز الكمبيوتر واتبع الخطوات الواردة في "قبل العمل داخل الكمبيوتر" في الصفحة 7. وبعد العمل بداخل الكمبيوتر، اتبع الإرشادات الواردة في "بعد العملّ داخل الكمبيوتر" في الصفحة 9. للحصول على معلومات إضافية حول أفضل ممارسات الأمان، انظر الصفحة **الرئيسية الخاصة بالتوافق مع الإشعارات التنظيمية على العنوان compliance\_regulatory/com.dell.** 

- **1** قم بمحاذاة فتحات المسامير الموجودة على البطارية مع فتحات المسامير الموجودة في قاعدة الكمبيوتر ثم قم بوضع البطارية على قاعدة الكمبيوتر.
	- **2** أعد وضع المسامير المثبتة للبطارية في قاعدة الكمبيوتر.
	- **3** قم بمحاذاة فتحات المسامير الموجودة على البطارية مع فتحات المسامير الموجودة بقاعدة الكمبيوتر.
		- **4** اربط المسامير المثبتة لغطاء البطارية في قاعدة الكمبيوتر.
		- **5** أعد وضع المسامير التي تثبت غطاء البطارية في قاعدة الكمبيوتر.
- **5** قم بإزالة المسامير المثبتة للبطارية في قاعدة الكمبيوتر.
- **6** باستخدام لسان السحب، ارفع البطارية عن قاعدة الكمبيوتر.

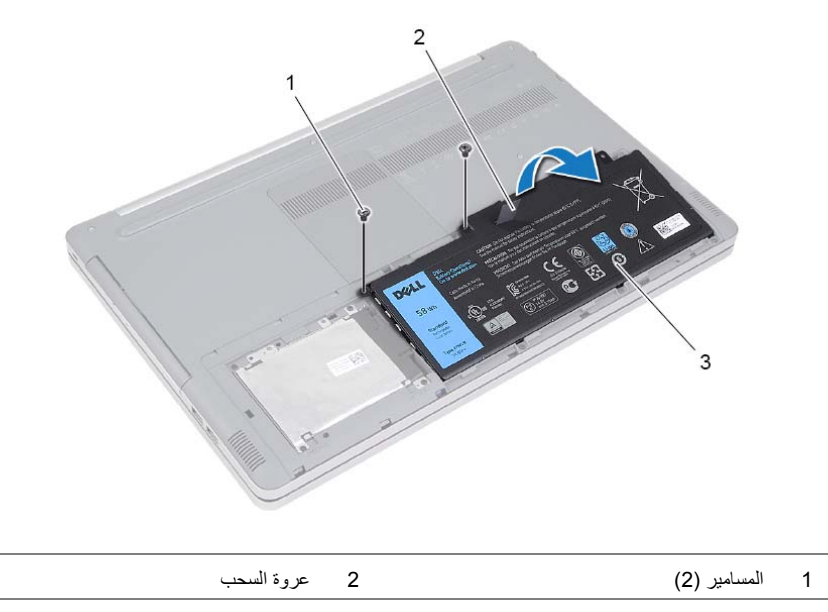

3 البطارية

# **إزالة البطارية**

﴾ [منذير : قبل العمل داخل الكمبيوتر ، قم بقراءة معلومات الأمان الواردة مع جهاز الكمبيوتر واتبع الخطوات الواردة في "قبل العمل داخل الكمبيوتر" في الصفحة 7. وبعد العمل بداخل الكمبيوتر ، اتبع الارشادات الواردة في "بعد العمل داخل **الكمبيوتر" في الصفحة 9 . للحصول على معلومات إضافية حول أفضل ممارسات الأمان، انظر الصفحة الرئيسية الخاصة بالتوافق مع الإشعارات التنظيمية على العنوان compliance\_regulatory/com.dell.** 

- **1** أغلق الشاشة واقلب الكمبيوتر رأسًا على عقب.
- **2** أزل المسامير التي تثبت غطاء البطارية في قاعدة الكمبيوتر.
- **3** قم بفك المسامير المثبتة لغطاء البطارية في قاعدة الكمبيوتر.
	- **4** احمل غطاء البطارية خارج قاعدة الكمبيوتر.

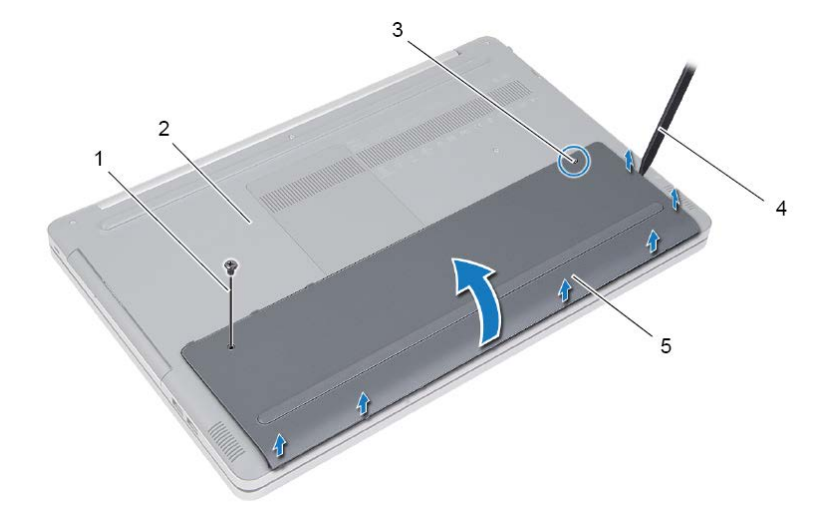

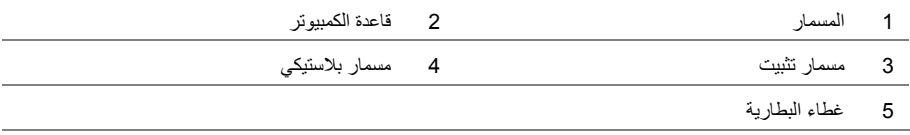

### **بعد العمل داخل الكمبيوتر**

**تنبيه: قد يؤدي ترك المسامير المتناثرة أو المفكوآة داخل الكمبيوتر إلى إلحاق الضرر بالكمبيوتر.** 

- **1** أعد ترآيب جميع المسامير وتأآد من عدم وجود مسامير لولبية مفكوآة بداخل الكمبيوتر.
- **2** قم بتوصيل أي أجهزة خارجية والأجهزة الطرفية والكبلات التي تريد إزالتها قبل العمل على الكمبيوتر.
	- **3** أعد وضع أي بطاقات وسائط وأي جزء (أجزاء) آخر قمت بإزالته قبل العمل على الكمبيوتر.
		- **4** قم بتوصيل الكمبيوتر وآافة الأجهزة المتصلة بالمآخذ الكهربائية الخاصة بها.
			- **5** قم بتشغيل الكمبيوتر.

**إرشادات النظام** 

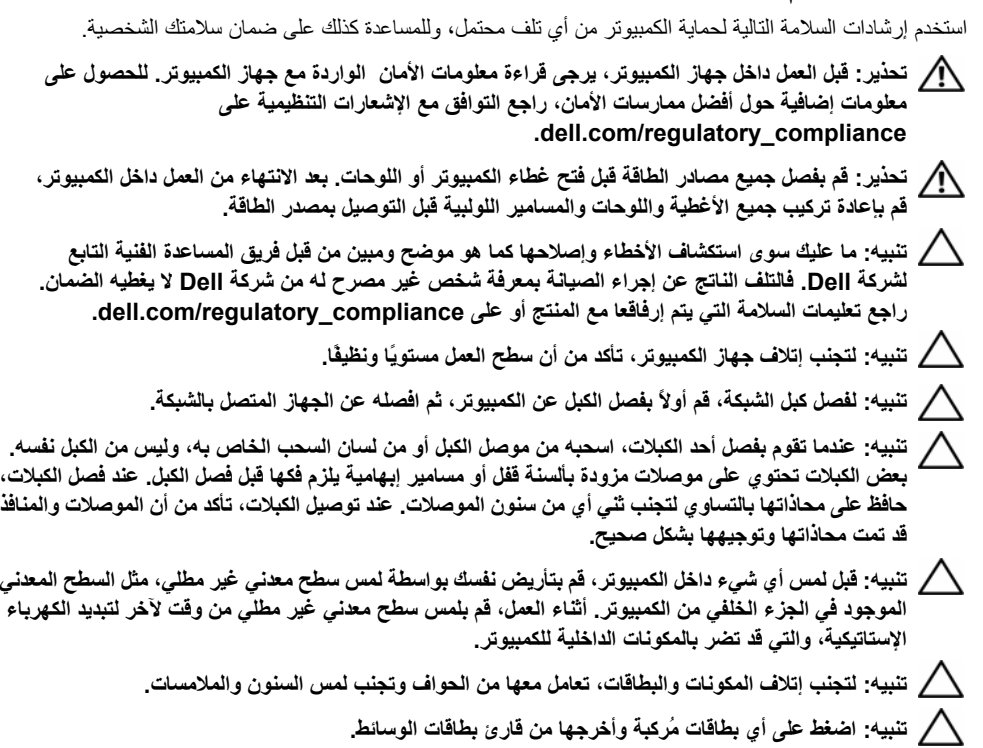

# **الأدوات الموصى بها**

قد تتطلب الإجراءات الواردة في هذه الوثيقة توافر الأدوات التالية:

- **•** مفك فيليبس
- **•** مخطاط بلاستيكي

### **قبل العمل داخل الكمبيوتر**

**تنبيه: لتجنب إتلاف المكونات والبطاقات، تعامل معها من الحواف وتجنب لمس السنون والملامسات.** 

### **قبل أن تبدأ**

- **1** احفظ جميع الملفات المفتوحة وأغلقها وقم بإنهاء جميع التطبيقات المفتوحة.
	- **2** قم بإيقاف تشغيل الكمبيوتر.

8 Windows Microsoft: حرك مؤشر الماوس إلى الرآن الأيسر العلوي أو السفلي من الشاشة لفتح الشريط الجانبي للاختصارات، ثم انقر فوق **الإعدادات**← **التشغيل**← **إيقاف التشغيل**.

7 Windows: انقر أو اضغط على **ابدأ**← **إيقاف التشغيل**.

**ملاحظة:** إذا آنت تستخدم نظام تشغيل آخر، فانظر مستندات نظام التشغيل لديك لمعرفة إرشادات إيقاف التشغيل.

- **3** قم بفصل الكمبيوتر وآافة الأجهزة المتصلة به من مآخذ التيار الكهربي الخاصة بهم.
- **4** افصل آل الكابلات مثل آابلات الهاتف وآابلات الشبكة وما إلى ذلك من جهاز الكمبيوتر.
- **5** افصل آل الأجهزة والملحقات الطرفية المتصلة، مثل لوحات المفاتيح والماوس والشاشات وما إلى ذلك من جهاز الكمبيوتر.
	- **6** قم بإزالة أي بطاقة وسائط وأي أقراص ضوئية من الكمبيوتر، إن وجدت.
- **7** بعد فصل الكبلات عن جهاز الكمبيوتر، اضغط مع الاستمرار على زر التشغيل لمدة تصل إلى 5 ثوانٍ تقريبًا لعزل لوحة النظام أرضيًا.

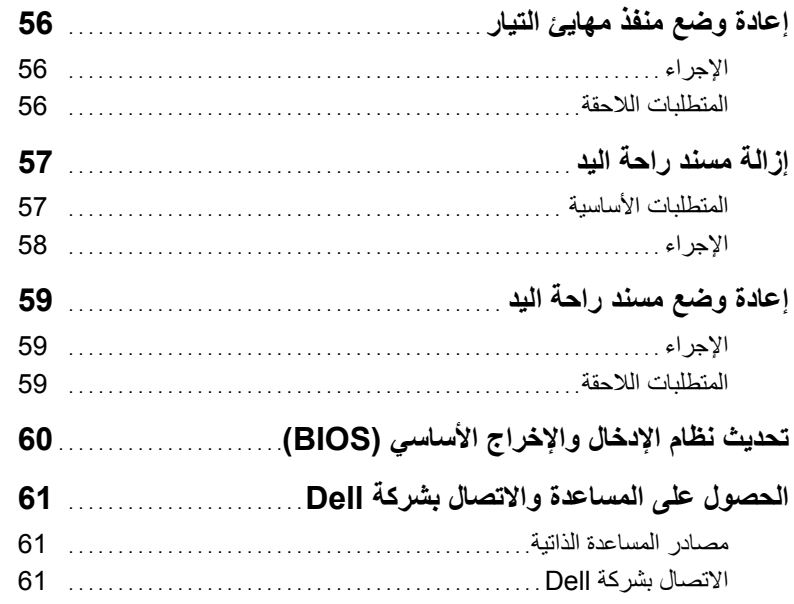

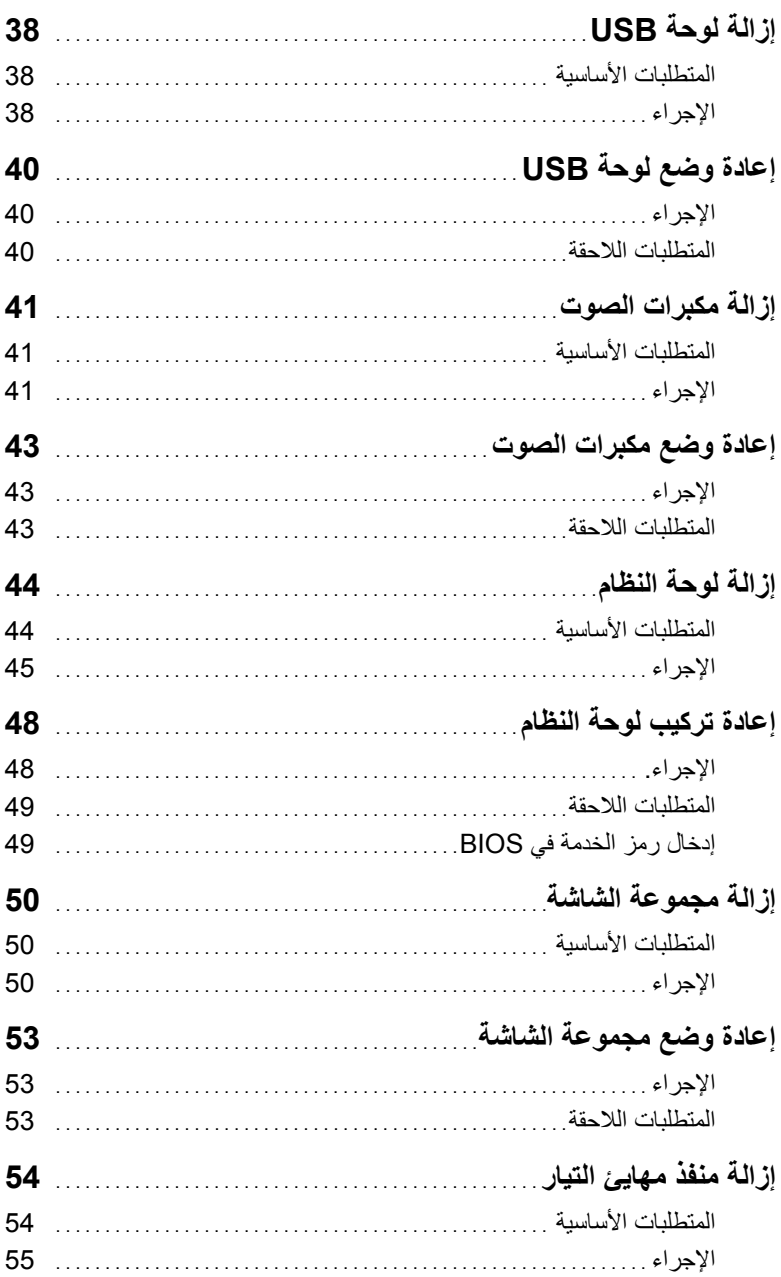

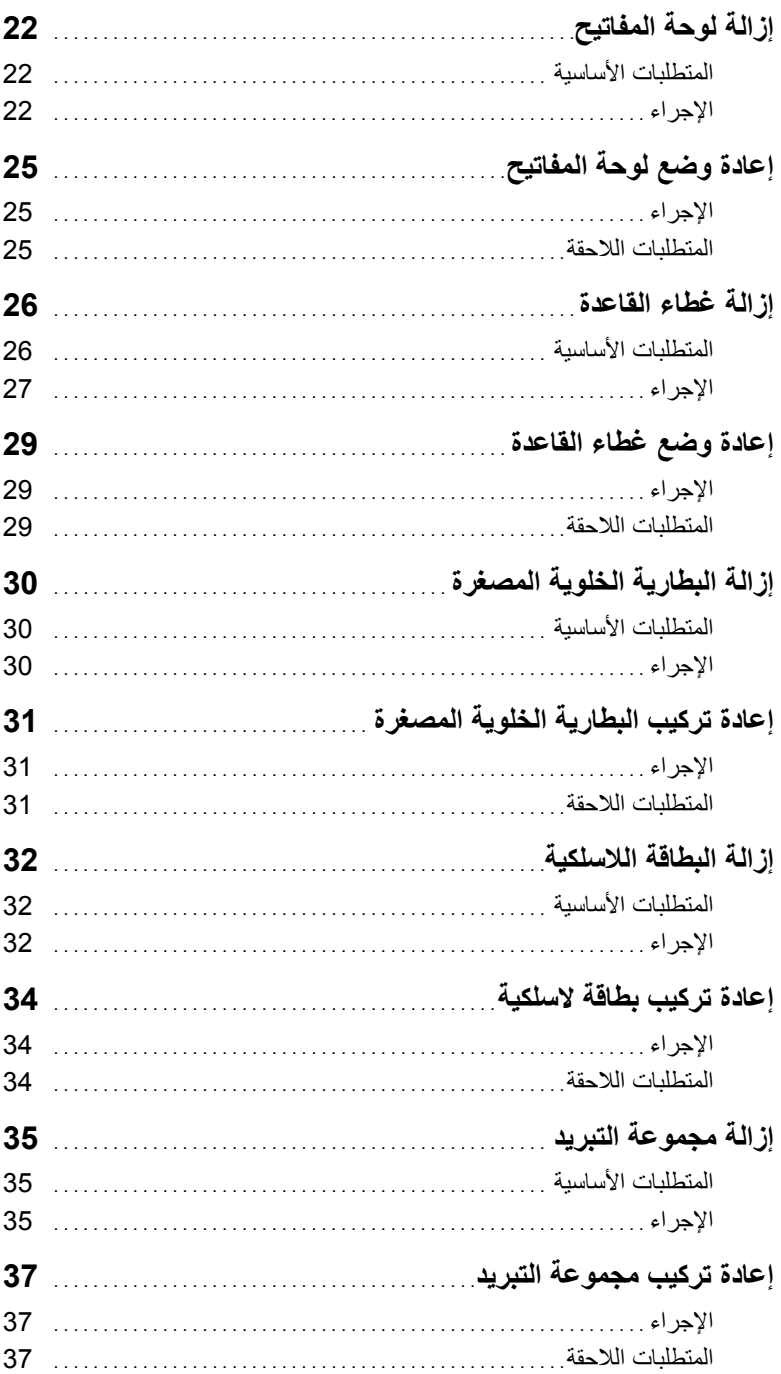

# المحتويات

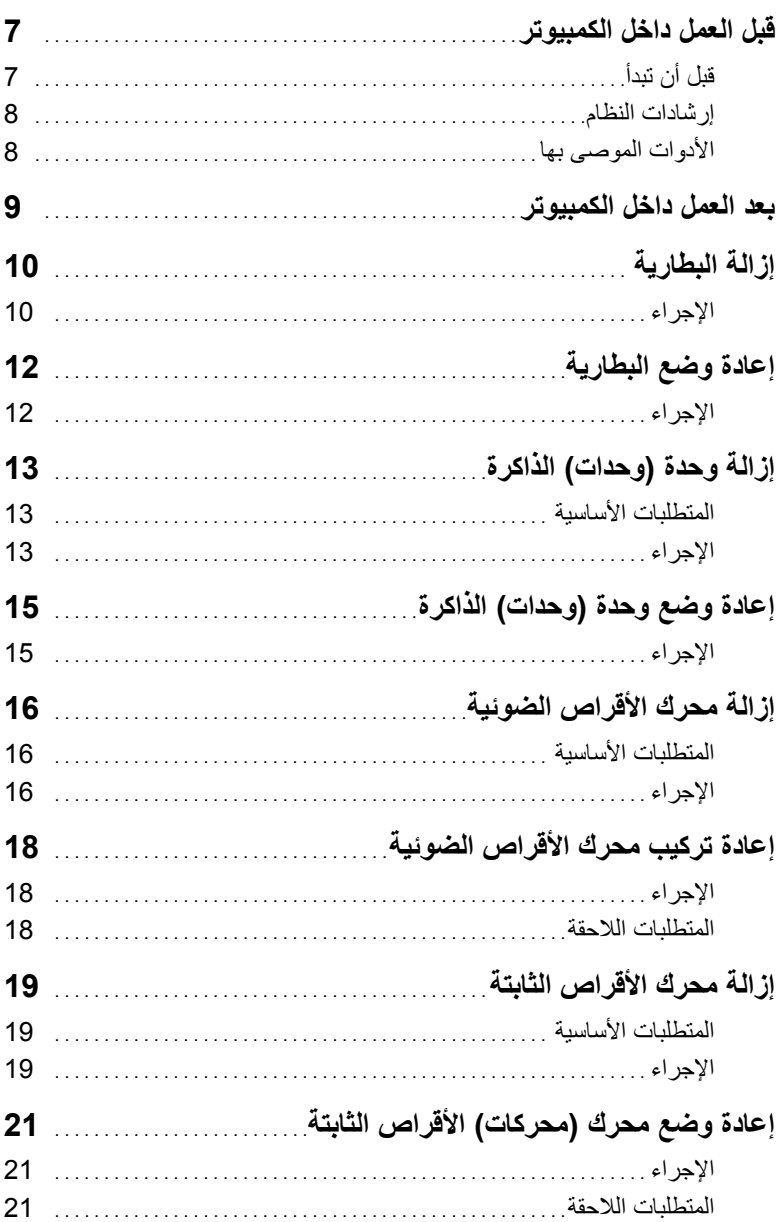

### **الملاحظات والتنبيهات والتحذيرات**

**ملاحظة:** تشير آلمة "ملاحظة" إلى معلومات هامة تساعدك على تحقيق أقصى استفادة من جهاز الكمبيوتر لديك. त्या أن الله عنه الله عنه الله عنه الله عنه الله عنه الله عنه الله عنه الله عنه الله عنهم الله عنه ا **تحذير: تشير آلمة "تحذير" إلى احتمال حدوث ضرر بالممتلكات أو التعرض لإصابة جسدية أو الوفاة.** 

**11 - 2014 مراجعة 00A** 

 $\overline{\phantom{a}}$  , which is a set of the set of the set of the set of the set of the set of the set of the set of the set of the set of the set of the set of the set of the set of the set of the set of the set of the set of th

**<sup>.</sup>Inc Dell 2014 © Copyright جميع الحقوق محفوظة.** هذا المنتج محمي بقوانين حقوق النشر والملكية الفكرية الدولية والخاصة بالولايات المتحدة. يعتبر ™Dell وشعار Dell علامات تجارية لشركة .Dell Inc. في الولايات المتحدة و/أو الولايات القضائية الأخرى. تعتبر كل العلامات والأسماء الأخرى المذكورة هنا علامات تجارية مملوكة للشّركات الخاصة بها.

# **Inspiron 17 سلسلة 7000 دليل الصيانة**

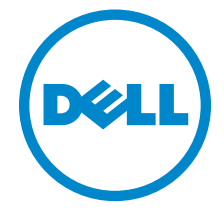

**موديل الكمبيوتر: 7746 Inspiron الموديل التنظيمي: E24P النوع التنظيمي: 002E24P**